# **UNIVERSIDAD DE LAS REGIONES AUTÓNOMAS DE LA COSTA CARIBE NICARAGÜENSE** URACCAN **URACCAN**

**Monografía**

## Página Web para la Divulgación y Monitoreo de Proyectos de la Alcaldía Municipal Siuna-RACCN 2015

Para optar al título de Licenciado en Informática Administrativa

Elaborado Por:

Karen Xiomara Montenegro Carcamo.

Luis Enrique Reyes Urbina

Tutor: Ing. Jairo Navarrete Navarrete

Siuna, Noviembre del 2015.

# **UNIVERSIDAD DE LAS REGIONES AUTÓNOMAS DE LA COSTA CARIBE NICARAGÜENSE URACCAN**

**Monografía**

Página Web para la Divulgación y Monitoreo de Proyectos de la Alcaldía Municipal Siuna-RACCN 2015

Para optar al título de Licenciado en Informática Administrativa

Elaborado Por:

Karen Xiomara Montenegro Carcamo.

Luis Enrique Reyes Urbina

Tutor: Ing. Jairo Navarrete Navarrete

Siuna, Noviembre del 2015.

Primeramente a Dios por haberme permitido llegar hasta este punto y haberme dado salud, ser el manantial de vida y darme lo necesario para seguir adelante día a día para lograr mis objetivos, además de su infinita bondad y amor.

A mi madre por haberme apoyado en todo momento tanto moral como económicamente, por sus consejos, sus valores, por la motivación constante que me ha permitido ser una persona de bien, pero más que nada, por su amor.

A mi esposo y a mi hija que son el motor que le dan energía a mi vida para luchar día a día para ofrecerles un futuro mejor así como mis hermanos por ser el ejemplo de unos hermanos mayores y de los cual aprendí aciertos y de momentos difíciles y a todos aquellos que ayudaron directa o indirectamente a realizar este documento.

A mis maestros por su gran apoyo y motivación para la culminación de nuestros estudios profesionales, por su apoyo ofrecido en este trabajo, por haberme transmitidos los conocimientos obtenidos y haberme llevado pasó a paso en el aprendizaje.

**Karen Xiomara Montenegro Cárcamo.**

A Dios padre por darme salud, por regalarme la vida y por permitirme llegar hasta donde estoy, por brindarme salud, por acompañarme siempre y darme lo necesario para seguir adelante día a día, para lograr mis objetivos y metas propuestas, además por su infinito amor y por darme fuerzas para ver coronado mis estudios.

A mi madre que con sus ejemplos me enseño lo difícil de la vida y cómo afrontarla de forma responsable por iniciarme y darme el impulso estudiar para ser una mejor persona.

A mi padre que siempre estuvo perseverante para poder seguir adelante en mis estudios.

A mi esposa y a mi hijo que son la chispa que ilumina mi vida y me motivan a seguir adelante.

A mis profesores por su paciencia y perseverancia para que aprendiera la lección diaria.

**Luis Enrique Reyes Urbina**

#### **AGRADECIMIENTOS**

Primero y antes que nada, dar gracias a Dios, por estar conmigo en cada paso que doy, por fortalecer mi corazón e iluminar mi mente y por haber puesto en mi camino a aquellas personas que han sido mi soporte y compañía durante todo el periodo de estudio.

Agradecer hoy y siempre a mi familia por todo el apoyo que siempre me han brindado en mis estudios, ya que sin su ayuda no hubiese sido posible lograr culminar mi carrera profesional. A mi madre en especial ya que ha sido quien me ha brindado el mayor apoyo tanto moral como económico, la fortaleza que me ha demostrado para seguir adelante, al igual que mi esposo que me ha apoyado incondicionalmente en todo momento.

A la Universidad URACCAN por darme la oportunidad de realizar mis estudios y contribuir en mi formación profesional.

A mis maestros agradecerles por su tiempo, por su apoyo así como por la sabiduría que me transmitieron en el desarrollo de mi formación profesional, en especial al Profesor Jairo Navarrete, por haber guiado el desarrollo de este trabajo y llegar a la culminación del mismo.

**Karen Xiomara Montenegro Cárcamo**

Inicialmente agradezco al ser omnipotente que me brinda las fuerzas para seguir adelante día a día a mi Dios por guiarme por un buen camino y por hacerme un hombre de bien.

A mi madre por impulsarme en mis estudios por sus consejos, regaños llenos de sabiduría que en su momento no comprendía y que hoy me siento orgulloso gracias madre mía eres un ejemplo de mujer.

A mi padre que con su seriedad me lleno de ejemplos para ser una persona esforzada y con deseos de superación.

A mi esposa y a mi hijo que son el motor para seguir conquistando triunfos cada día y por estar a mi lado incondicionalmente.

A la Universidad URACCAN por darme la oportunidad de realizar mis estudios y contribuir en mi formación profesional.

**Luis Enrique Reyes Urbina.**

## Índice General

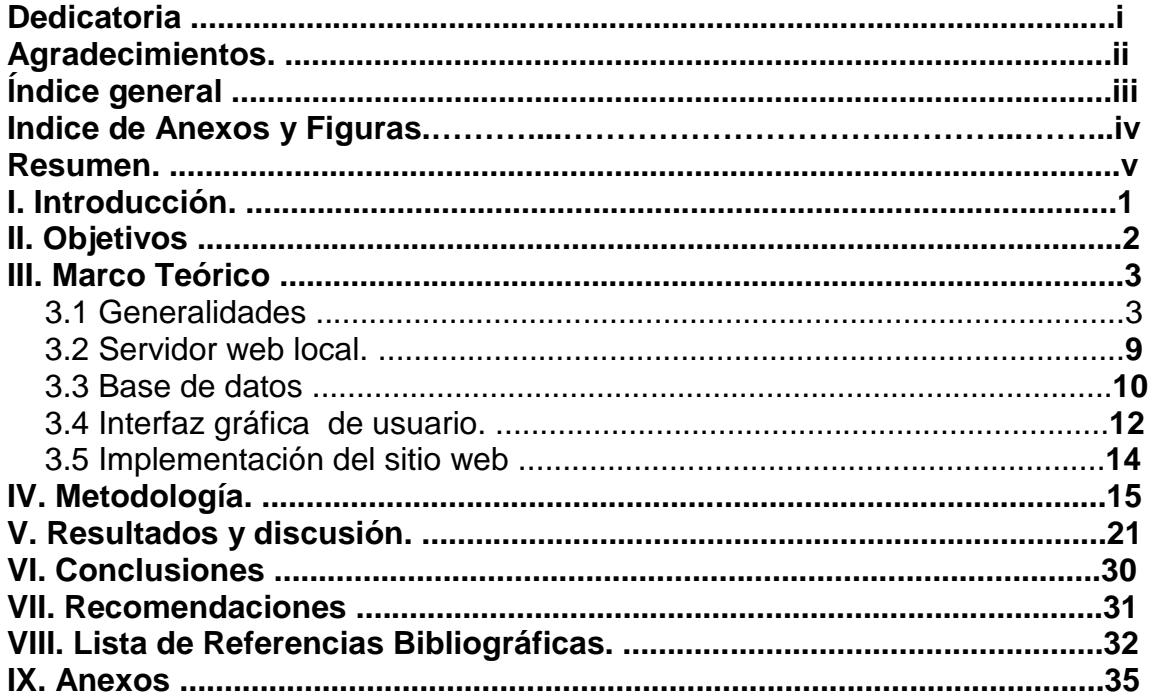

## **Índice de Anexos y Figuras**

#### **Anexos**

- I. Guía de Entrevista<br>II. Guía de Observacio
- II. Guía de Observación Directa<br>III. Guía de Revisión Documenta
- III. Guía de Revisión Documental<br>IV. Glosario
- IV. Glosario<br>V. Manual d
- Manual de Navegabilidad y Manual del Administrador

## **Figuras**

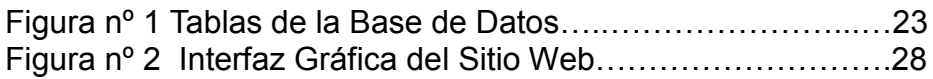

#### **RESUMEN**

El presente estudio se realizó en la Alcaldía Municipal de Siuna ubicada en el Barrió Sol de Libertad, Contiguo a la Policía Nacional del municipio de Siuna-RACCN (Región Autónoma de la Costa Caribe Norte) Nicaragua, con el propósito de desarrollar una página web para el monitoreo de proyectos que se ejecutan actualmente. Esto incluyo la instalación de un servidor web local, la creación de una base de datos para el almacenamiento del contenido del sitio web, el diseño de una interfaz gráfica de usuario y la implementación del sitio web en un servidor web local.

El estudio realizado es aplicativo bajo el paradigma cuantitativo, como fuente primaria está la información brindada por el responsable del área de divulgación, como fuente secundaria se tomaron referencias de la página social de Facebook y de la revista del poder ciudadano visión Sandinista, dentro de las técnicas utilizadas esta la observación, entrevistas y revisión documental.

Es importante evidenciar que esta página web funciona como referente de consulta para los actores locales, organizaciones no gubernamentales, instituciones del gobierno y sociedad civil así también para universidades, docentes y estudiantes, la cual les permite poder monitorear los proyectos municipales para la toma de decisiones en propuestas, programas, investigaciones y experiencias que puedan servir para aportar al modelo de desarrollo municipal.

La página está compuesta por una base de datos que contiene once tablas en total, la cual fue creada en el Sistema Gestor de Base de Datos phpMyAdmin, en cuanto a la seguridad la Base de Datos se encuentra protegida por un nombre de usuario y contraseña, posteriormente se instaló un servidor web local que proporciona un hosting para el desarrollo del Sitio web el cual facilitó el diseño de la estructura del sitio y el manejo de la Información así como el contenido de la Pagina Web, luego se implementó el sitio web en un servidor web local, el cual cumplió con los requisitos mínimos de implementación. En caso que se diera la necesidad de implementar el sitio web con dominio de internet, la sociedad civil o un organismo interesado deberá pagar por este servicio.

Luego de un periodo de pruebas de un mes durante el cual se utilizaron datos de pruebas y datos reales que permitieron identificar algunos problemas se procedió a realizar las correcciones pertinentes.

## **I. INTRODUCCIÓN**

La página web para la divulgación y monitoreo de proyectos de la alcaldía municipal de Siuna es un sitio donde se publica información actualizada de los proyectos que ejecuta la municipalidad utilizando diversos rubros de financiamiento. Lo que permite a la población mantenerse informada y poder brindar su punto de vista.

Hoy en día según **García (2011), "**las TIC (Tecnologías de Información) han proporcionado beneficios derivados de su implementación y uso, lo que necesariamente se traduce en un beneficio a sus usuarios, ya que algunos estudios como los referidos en anteriormente, han evidenciado este hecho".

El presente proyecto se centra en la creación de un Pagina Web con la utilización de tecnología informática en el contexto municipal. Específicamente en la institución de la Alcaldía Municipal de Siuna ubicada en el Barrio Sol de Libertad Departamento RACCN Nicaragua, en donde se logró la implementación de una página web que funcione a partir de un servidor web y con el propósito de mantener informada a la población del desarrollo de los proyectos así también que beneficie a la alcaldía en optimizar su gestión como institución, buscando brindar un mejor servicio a la población.

La base de datos fue creada en PHP MyAdmin y desarrollada por WordPress con la función de almacenar toda la información contenida en el sitio web, WordPress es el que se encarga de gestionar la información de la base de datos mediante una conexión con PHP MyAdmin.

Se creó La interfaz gráfica amigable utilizando Artisteer que es una herramienta, donde se diseñan temas para WordPress de manera profesional dando como resultado una interfaz de usuario con todos los elementos gráficos necesarios que debe contener un sitio web.

Para la implementación del sitio web es necesario tener instalado XAMPP en una computadora que cumpla con las especificaciones mínimas de manera local ya que para publicar el sitio web a nivel nacional e internacional se requiere pagar por un dominio web para que el sitio sea visto desde internet.

El estudio realizado será de valiosa ayuda para la universidad ya que servirá de reforzamiento para el personal académico tanto a docentes como estudiantes por lo tanto facilitará el desarrollo de asignaturas e investigaciones relacionadas al tema.

## **II. OBJETIVOS**

#### **Objetivo General**

 Desarrollar una página web para la divulgación y monitoreo de proyectos de la Alcaldía Municipal Siuna-RACCN 2015.

#### **Objetivos Específicos**

- Crear un servidor web utilizando XAMPP Versión 5.6.8
- Desarrollar una base de datos para el almacenamiento de información del Pagina Web utilizando WordPress versión 4.2.2
- Diseñar la interfaz gráfica utilizando Arteester versión 4
- Implementar la página web en un servidor local.

## **III. MARCO TEORICO**

#### **3.1 Generalidades**

La Alcaldía es una entidad del estado, del orden territorial y al servicio de la comunidad cuyo objetivo es brindar a la comunidad programas de educación, salud, bienestar, servicios públicos y protección **(Anónimo, 2005).**

Según **scribd.com (2014),** menciona que las funciones de una alcaldía municipal son:

- Dirigir el gobierno y Administración Municipal.
- Ejecutar, Dirigir e Inspeccionar los servicios y Obras Municipales.
- Dictar reglamentos, Decretos, Resoluciones y demás actos Administrativos de la Entidad.
- Suscribir los contratos que celebre la Entidad y disponer gastos y ordenar pagos, conforme a lo que establezcan las ordenanzas.
- Estimular la colaboración y solidaridad de los vecinos para la mejor convivencia de la comunidad.
- Presentar al consejo o Cabildo, en el mes siguiente a la finalización de cada año de su periodo legal, la memoria y cuenta de su gestión.
- Cumplir y hacer cumplir las ordenanzas y demás instrumentos jurídicos.
- Ejercer las funciones de inspección y fiscalización de acuerdo con lo dispuesto en leyes y ordenanzas.
- Conceder ayudas y otorgar becas, pensiones y jubilaciones de acuerdo con las leyes y ordenanzas

#### **Definición de Página Web**

Una página de Internet o página Web es un documento electrónico que contiene información específica de un tema en particular y que es almacenado en algún sistema de cómputo que se encuentre conectado a la red mundial de información denominada Internet, de tal forma que este documento pueda ser consultado por cualquier persona que se conecte a esta red mundial de comunicaciones y que cuente con los permisos apropiados para hacerlo **(Suárez, 2007)**.

## **Sitio Web**

Conjunto de [páginas web](http://www.alegsa.com.ar/Dic/pagina%20web.php) que están relacionadas entre sí, por lo general porque se ingresan desde un mismo dominio (o porque mantienen constante la raíz de la dirección [URL\)](http://www.alegsa.com.ar/Dic/url.php). Un sitio web puede estar constituido de una o más páginas web. La [página web principal](http://www.alegsa.com.ar/Dic/pagina%20principal.php) de un sitio web suele llamarse [index,](http://www.alegsa.com.ar/Dic/index.php) que puede tener la [extensión](http://www.alegsa.com.ar/Dic/extension.php) .htm, .php, .asp, entre otras **(Alegsa, 2010).**

#### **Partes de un Sitio Web**

**Top-web-designer (2015)** establece que las principales partes de un sitio web son:

- Home: el home es la página principal de un sitio, es la página a la que entra el usuario cuando coloca la dirección de su sitio. En el home suele presentarse a la empresa y al sitio explicando a qué se dedica la compañía, su trayectoria, su historia **(…)**
- Secciones: las secciones son las partes en las que está dividido el sitio. Generalmente, su número oscila entre cinco y nueve y se accede a ella a partir de los botones que se encuentran constantemente a la vista. Las secciones tratan un tema específico y es importante que no se superpongan. Cuando en una sección usted necesita referirse al contenido que se encuentra en otra podrá hacer un enlace directo a esa sección. Es importante que el conjunto de secciones abarque todos los temas que podrían interesar al usuario.
- Fotos: las fotos son un tema complicado. En un sitio se pueden colocar las fotos que usted desee siempre y cuando no tengan copyright. Existen fotos libres en Internet que pueden ser usadas de manera gratuita por cualquier persona. Algunas de estas fotos requieren permiso del fotógrafo y otras no pero pueden tener restricciones (como que no puedan ser utilizadas para uso comercial). De cualquier manera, siempre es mejor que usted tenga sus propias fotografías, pero para tomarlas debe contratar a un fotógrafo profesional. Es muy común que la gente se empeñe en sacar ellos mismos sus fotos, pero lo único que se gana con esto es que la página pierda calidad.
- Header: El header es la parte superior del sitio, el encabezado. En él suele haber una fotografía grande o una imagen, el Logo de la empresa y, quizá, los botones para entrar a las internas. El encabezado se repite y mantiene igual a través de todas las secciones, es el eje del diseño y a partir de él es que se diseña cada sección del sitio. El header debe representar un mensaje fuerte y claro, ser atractivo pero no excesivo, es en este punto que se concentra la mayor atención de un usuario.
- Botones: Los botones sirven para que el usuario navegue por el sitio. Presionando cada uno de ellos el navegador nos dirige a diferentes secciones del sitio. Existen gran variedad de botones, los hay de todas las formas y tamaños. Sin embargo, hay cierta convención al respecto: el tamaño de los botones no puede ser excesivo como para romper el diseño o queda muy desequilibrado. Por otra parte, es en los botones donde muchos diseñadores colocan efectos. Los efectos más comunes en los botones son que se iluminen o cambien de color cuando se pasa el mouse sobre ellos, que

queden seleccionados cuando se ingresa a la interna que les corresponde o que tengan algún tipo de animación.

- Animaciones: generalmente, las animaciones en los sitios Web se hacen con un programa llamado Flash. Este programa permite crear animaciones de todo tipo, desde introducciones largas parecidas a un dibujo animado hasta pequeños detalles.
- Dominio: el domino es el nombre con el que se conoce un sitio Web. Cuando usted elige el nombre para su sitio es necesario comprobar que éste no esté registrado por otra persona.
- Alojamiento: Este es un punto bastante difícil de explicar algunas veces. Haciéndolo simple: un sitio Web es una serie de archivos. Estos archivos tienen que estar en alguna computadora para que se pueda acceder a ellos. Entonces, el alojamiento de su sitio es eso: el lugar que ocupan en alguna computadora en el mundo que funcione como servidor.
- Formulario: en la sección de contacto usted puede poner un formulario con diferentes campos para que los usuarios lo llenen con los datos que usted desee y escriban el mensaje que le quiera hacer llegar. De esta manera, usted se asegura que los datos que usted necesita para responder el mail estén ahí.

## **Normativas y Estándares de Diseño de Sitios Web**

Durante la evolución de la Web, ha quedado patente la necesidad de disponer de estándares y existe un gran número de estos que han sentado las bases para el desarrollo de la Web y han fomentado el éxito de esta. Algunos ejemplos son: el lenguaje de etiquetado para hacer páginas Web, HTML; y XML, un lenguaje para crear estructuras de documentos **(W3c.es, 2015).**

## **HTML**

El beneficio de la utilización de estándares se puede observar con la creación y evolución del lenguaje HTML, para la Web. En 1994, el W3C comenzó el proceso de estandarización del HTML para representar el contenido en la Web. La expansión y el número de documentos en la Web se ha visto incrementado en los últimos años de forma espectacular, hasta convertirse en una herramienta de uso cotidiano como hoy la conocemos. Esto se ha debido a la facilidad de creación de documentos y a que todos comparten el mismo lenguaje para la representación de la información. Al usar el mismo formato para el desarrollo se consigue que cualquier agente de usuario que interprete dicho lenguaje represente el documento de la Web de la misma forma. Al ser independiente de cualquier plataforma (y de cualquier fabricante) permite que cualquiera lo pueda usar, independientemente del sistema operativo o navegador. Si

hubiesen existido fabricantes que pretendieran imponer lenguajes alternativos al HTML, tendrían un público restringido a la cantidad de clientes que usasen su tecnología **(W3c.es, 2015).**

## **XML**

El lenguaje XML, ampliamente utilizado para estructurar la información de documentos. El XML fue estandarizado por el W3C, que autorizó su uso libremente, convirtiéndolo en una pieza clave en la interoperabilidad de la mayoría de los sistemas de información. Muchos otros lenguajes y tecnologías están basados en XML, lo que no se habría podido conseguir si este lenguaje tuviese alguna patente comercial que restringiese su uso **(W3c.es, 2015).**

## **Estructura del sitio**

Es importante también que pensemos en la estructura de los contenidos de todo el sitio antes de ponernos a diseñarlo. En este punto tenemos que pensar sobre varias cosas, como las distintas secciones que va a contener el sitio, el árbol de las páginas que vamos a tratar. **(Pedregosa, 2015)**

Según **Pedregosa (2015),** un sitio web debe tener la siguiente estructura:

**Secciones del sitio**: Podremos pensar en qué secciones vamos a poner en el sitio. Una con información general, otra con información de contacto, otra con una visita gráfica a nuestras instalaciones, entre otras.

**Árbol del sitio**: Podemos dibujar en un papel cuáles son las distintas secciones del sitio, metidas dentro de cuadrados y representar también los enlaces que hay entre cada sección, mediante líneas que unen esos cuadrados. Es algo muy simple y divertido de hacer, además podemos tener nuevas ideas para el web a medida que lo vamos dibujando.

**Esquema de una página**: podemos dibujar en papel también una página del sitio que vamos a construir, para que veamos donde colocar la barra de navegación, el logotipo del sitio o la empresa, un posible banner publicitario. Este esquema puede ser también de utilidad a la hora de construir las páginas y siempre es más fácil diseñar sobre el papel que diseñar directamente con el ordenador.

## **Elementos de una página web.**

**Tendenciasweb (2014)** menciona que los principales elementos en una página web son los siguientes:

- Texto: a veces redactado por un único autor y otras veces por los usuarios de la misma en el caso de algunas páginas dinámicas con lenguaje como php.
- · Imágenes: gif, jpg y png son los tres formatos que suelen utilizarse normalmente.
- Audio y vídeo: suele utilizar las extensiones midi, wav o mp3. También se utilizan las incrustaciones de archivos almacenados en otros sitios, como por ejemplo se hace al añadir vídeos de Youtube.
- Otros: existen además otros elementos que han ido aumentando y evolucionando también con el paso de los años y las nuevas tecnologías. Estos son Adobe Flash, Adobe Shockwave, Java o enlaces (también llamados hipervínculos).

#### **Beneficios de Tener un Sitio Web**

El acelerado crecimiento tecnológico de este mundo globalizado hace que las empresas adopten nuevas formas para poder competir en los distintos rubros. Toda empresa sin importar su magnitud debe estar capacitada para utilizar las nuevas tecnologías que nacen a ritmo acelerado con el propósito de competir con empresas del exterior, o de lo contrario quedaran rezagadas como empresas de primera línea **(itsolutions-dj, 2015).**

#### **Gerencia Pública**

A fin de explicar la Gerencia Publica **Méndez (2014)** afirma: **"**Es la acción del gobierno al dictar y aplicar las disposiciones necesarias para el cumplimiento de las leyes y para la conservación y fomento del interés público permitiendo resolver las reclamaciones a que dé lugar lo demandado**" (p. 3).**

De acuerdo con **Salvatierra (2009)** tiene por objetivo: **"**Contribuir a la solución de problemas administrativos que afectan a la eficacia y la eficiencia de los programas gubernamentales; en lugar del enfoque tradicional de mejorar aspectos formales y legales de procesos de reforma**" (p. 7).**

#### **Gobierno Municipal**

El término municipio, también llamado municipalidad, intendencia o gobierno municipal, refiere a un concepto jurídico que designa una instancia o tipo de Gobierno Local, comprendido dentro del espacio provincial. Una municipalidad es la institución que se encarga de la administración local en un pueblo o en una ciudad. Está encabezada por un intendente (Alcalde) a cargo del poder ejecutivo y un consejo deliberante que ejerce como poder legislativo; ambos elegidos por votación popular **(Iturburo, 2001).**

#### **Proyectos Sociales**

Definir que son los proyectos sociales ha sido tarea de muchos estudiosos. Uno de ellos, **Parodi (2001)** concluye:

Los Proyectos Sociales son aquellos proyectos que buscan alcanzar un impacto sobre la calidad de vida de la población, los cuales no necesariamente se expresan en dinero. Los promotores de estos proyectos son el estado, los organismos

multilaterales, las ONG (organización no gubernamental) y también las empresas, en sus políticas de responsabilidad social.

## **Programas Sociales**

La dirección de programas sociales tiene bajo su competencia proyectos de desarrollo social que benefician a la población de escasos recursos **(lavozdelsandinismo.com, 2014).**

La vida de las mujeres caribeñas y la de sus familias tanto en la Región Autónoma del Atlántico Norte como la Sur ha sido favorecida con el establecimiento de programas sociales entre los cuales están Usura Cero y Plan Techo, que promueven condiciones de vida digna **(lavozdelsandinismo.com, 2014).**

Según **Managua.gob.ni (2015),** algunos de los programas sociales que se ejecutan en la actualidad en Nicaragua son los siguientes:

- [Promoción de los deberes y derechos de la niñez](http://www.managua.gob.ni/index.php?s=1026#program1)
- **[Inscripción de niños y adolescente en el registro civil \(¿Quién soy?\)](http://www.managua.gob.ni/index.php?s=1026#program2)**
- [Atención en clínicas municipales](http://www.managua.gob.ni/index.php?s=1026#program3)
- [Barrio limpio, Barrio saludable](http://www.managua.gob.ni/index.php?s=1026#program4)
- [Barrio libre de Pandillas](http://www.managua.gob.ni/index.php?s=1026#program5)
- [Casas de Adolescentes](http://www.managua.gob.ni/index.php?s=1026#program6)
- [Educación responsabilidad de todos \(Becas\)](http://www.managua.gob.ni/index.php?s=1026#program7)
- [Familia unida, Familia fuerte](http://www.managua.gob.ni/index.php?s=1026#program8)
- [Casa de la tercera edad y Discapacitados](http://www.managua.gob.ni/index.php?s=1026#program9)

#### **Plan de Desarrollo Nacional**

El criterio de éxito es el crecimiento económico con generación de trabajo y superación de la pobreza, la desigualdad, así como la eliminación del hambre. Se busca crear condiciones que faciliten la plena realización de las y los nicaragüenses en un país soberano e independiente, en unión con los hermanos centroamericanos, caribeños y latinoamericanos. Esto es un proceso de cambio progresivo en la calidad de vida del ser humano. Dicho proceso deberá ser sostenible, utilizando a los recursos naturales con sabiduría y protegiendo el medio ambiente, para garantizar el bienestar de las generaciones futuras y la vida en la tierra **(pndh.gob.ni, 2015).**

#### **Plan de Desarrollo Regional**

El Gobierno de Nicaragua, a través del Plan Nacional de Desarrollo Humano y del Plan de Desarrollo de la Costa Caribe "En ruta hacia el Desarrollo Humano" ha explicitado reiterativamente, que el desarrollo de las Regiones Autónomas, es condición necesaria para el desarrollo y la gobernabilidad del país en su conjunto. Sin embargo, aún hace falta trabajar los mecanismos de gestión, negociación e

implementación de esas voluntades nacionales, regionales y locales, para construir formas de ciudadanía multiétnica e intercultural, para fortalecer la participación y gobernabilidad democrática en los procesos deliberativos y decisorios así como en su implementación, monitoreo y seguimiento de mediano y largo plazo **(poderjudicial.gob.ni, 2011).**

El Plan de Desarrollo de la Costa Caribe, articulado al Plan Nacional de Desarrollo Humano del Gobierno de Nicaragua, ha sido concebido para superar las condiciones económicas, políticas y sociales dominantes en la Costa Caribe y la Región Especial del Alto Wangki-Bocay, reivindicando el derecho de sus habitantes a contar con servicios sociales básicos de calidad y oportunidades productivas, equitativas y justas, apoyadas por una participación ciudadana autonómica, dinámica y articuladora, que contribuya a reducir la pobreza y a mejorar el desarrollo humano en la Costa Caribe al 2020 **(poderjudicial.gob.ni, 2011).**

### **Plan de Desarrollo Municipal**

Según datos de la **Alcaldía Municipal de Siuna (2015),** El plan de desarrollo municipal de Siuna tiene por objetivo apoyar la creación y fortalecimiento de procesos organizativos autónomos amplios para la demanda, movilización y defensa de los derechos humanos, ciudadanos y autonómicos. Fortalecer esfuerzos de educación, divulgación y promoción de los derechos de los pueblos indígenas y comunidades étnicas de la Costa Caribe.

#### **Leyes Municipales**

"Los Municipios gozan de autonomía política administrativa y financiera. La administración y gobiernos de los mismos corresponden a las autoridades municipales" **(CPN, 2014).**

Según la **Ley de Acceso a la Información Pública (2007),** en su artículo 1, establece que tiene por objeto normar, garantizar y promover el ejercicio del derecho de acceso a la información pública existente en los documentos, archivos y bases de datos de las entidades o instituciones públicas, las sociedades mixtas y las subvencionadas por el Estado, así como las entidades privadas que administren, manejen o reciban recursos públicos, beneficios fiscales u otros beneficios, concesiones o ventajas.

#### **3.2 Servidor web local**

"Un servidor web local es un servidor independiente de plataforma que sirve para montar proyectos web y hacer pruebas web sin necesidad de una conexión a un servidor en internet". **(Collís Salvador, 2012, p. 190).**

## **XAMPP**

XAMPP, es un software que integra en una sola aplicación, un servidor web Apache, intérpretes de lenguaje de scripts PHP, un servidor de base de datos MySQL, un servidor de FTP FileZilla, el popular administrador de base de datos escrito en PHP, MySQL, entre otros módulos.

Te permite instalar de forma sencilla Apache en tu propio ordenador, sin importar tu sistema operativo (Linux, Windows, MAC o Solaris). Y lo mejor de todo es que su uso es gratuito. **(Collís Salvador, 2012, p. 199).**

XAMPP es una herramienta de desarrollo que te permite probar tu trabajo (páginas web o programación por ejemplo) en tu propio ordenador sin necesidad de tener que acceder a internet. XAMPP es un paquete formado por un servidor web Apache, una base de datos MySQL y los intérpretes para los lenguajes PHP y Perl. De hecho su nombre viene de ahí, X (para cualquier sistema operativo), A (Apache), M (MySQL), P (PHP) y P (Perl). **(Collís Salvador, 2012, p. 258).**

## **3.3 Base de datos.**

Una base de datos es un conjunto de datos almacenados en memoria externa que están organizados mediante una estructura de datos. Cada base de datos ha sido diseñada para satisfacer los requisitos de información de una empresa u otro tipo de organización. Esta se puede percibir como un gran almacén de datos que se define y se crea una sola vez, y que se utiliza al mismo tiempo por distintos usuarios **(Marqués M, 2011, p. 2).**

Las bases de datos no son tan sólo una colección de archivos, una base de datos es una fuente central de datos destinados a compartirse entre muchos usuarios para una diversidad de aplicaciones. El corazón de una base de datos lo constituye el sistema de administración de base de datos (DBMS, data base management sistema*),* el cual permite la creación, modificación y actualización de la base de datos, la recuperación de datos y la generación de informes y pantallas (**Kendall** & **Kendall, 2005, p. 444).**

## **Sistema de Gestión de la Base de Datos (SGBD)**

El sistema de gestión de la base de datos (SGBD) es una aplicación que permite a los usuarios definir, crear y mantener la base de datos, además de proporcionar un acceso controlado a la misma. Se denomina sistema de bases de datos al conjunto formado por la base de datos, el SGBD y los programas de aplicación que dan servicio a la empresa u organización **(Marqués M, 2011, p. 3).**

Según **Marqués (2011)** el SGBD proporciona un acceso controlado a la base de datos mediante:

 Un sistema de seguridad, de modo que los usuarios no autorizados no puedan acceder a la base de datos.

- Un sistema de integridad que mantiene la integridad y la consistencia de los datos.
- Un sistema de control de concurrencia que permite el acceso compartido a la base de datos.
- Un sistema de control de recuperación que restablece la base de datos después de que se produzca un fallo del hardware o del software.
- Un diccionario de datos o catálogo, accesible por el usuario, que contiene la descripción de los datos de la base de datos **(p. 3).**

Según **Valdez (2007),** Expresa que una Base de Datos está compuesta por los siguientes elementos: dato, campo, registro, tabla y archivo. Un dato es la parte esencial de la información, es decir, la información que llega a la Base de Datos. Los datos pueden ser de distintos tipos como: texto, numérico, alfanumérico, lógico, memo entre otros.

A continuación describe los siguientes elementos:

•Campo: Es la unidad más pequeña de datos. Estos los representan las columnas de las tablas.

•Registro: Es un conjunto de campos o atributos relacionados entre sí, representan las filas de las tablas.

•Tabla: Es el lugar donde la Base de Datos organiza la información, y está compuesta por filas (registros) y columnas (campos).

•Archivo: Es un conjunto de registros relacionados **(P.58).**

#### **WordPress**

Según **wordpress.org (2015),** WordPress es una avanzada plataforma semántica de publicación personal orientada a la estética, los estándares web y la usabilidad. WordPress es libre y al mismo tiempo gratuito.

Según **wordpress.org (2015),** algunas características de WordPress son las siguientes:

- Puede actuar como gestor de contenidos, como blog o como ambos simultáneamente, lo que le permite disponer de un sitio web empresarial con su blog corporativo, todo ello gestionado de forma sencilla por una única herramienta.
- Sus páginas y artículos se generan dinámicamente a medida que usted publica, por lo que la actualización es fácil y rápida.
- Al tener una base internacional, permite tener blogs y sitios web en casi cualquier idioma.
- Es fácilmente integrable con sus redes sociales favoritas y las de sus visitantes.
- Usted puede o no aceptar comentarios en páginas y artículos y, si los acepta, puede moderarlos, por lo que sus capacidades de comunicación y obtención de información de sus visitantes aumentan.
- Los artículos se organizan en categorías, lo que facilita el trabajo tanto a usted como a sus visitantes.
- Su herramienta de búsqueda integrada facilita la navegación a los usuarios.
- Usted puede programar la publicación de artículos y páginas, lo que le permitirá organizar su trabajo o el del equipo de redacción de forma más eficiente.
- Permite crear diferentes usuarios con distintos derechos de administración y edición de contenidos.
- La utilización de plantillas y temas permite hacer rediseños de todo el sitio más rápida y fácilmente que página a página.
- La comunidad de WordPress pone continuamente a disposición de sus usuarios gran cantidad de plugins que aumentan la capacidad básica de la aplicación.
- Los contenidos son sindicados fácilmente mediante feed RSS para facilitar su distribución y publicación en otras webs y plataformas.
- Funciona sobre PHP y MySQL.
- Se instala localmente en el propio servidor, lo que proporciona mayor control sobre su configuración.

## **3.4 Interfaz de Usuario**

La interfaz de usuario es el medio con que el usuario puede comunicarse con una máquina, un equipo o una [computadora,](http://es.wikipedia.org/wiki/Computadora) y comprende todos los puntos de contacto entre el [usuario](http://es.wikipedia.org/wiki/Usuario) y el equipo. Normalmente suelen ser fáciles de entender y fáciles de accionar aunque en el ámbito de la informática es preferible referirse a que suelen ser amigables e intuitivos pues es muy complejo y subjetivo decir que algo es fácil **(Hamilton J, 2014).** 

En computación, la interfaz de usuario es el espacio por medio del cual se pueden comunicar las personas con las máquinas para que así los usuarios puedan operar y controlar a la máquina, y que esta a su vez envíe retroalimentación para ayudar al operador a tomar decisiones y realizar tareas (**Hamilton J, 2014).**

La interfaz de usuario (IU) es uno de los componentes más importantes de cualquier sistema computacional, pues funciona como el vínculo entre el humano y la máquina. La interfaz de usuario es un conjunto de protocolos y técnicas para el intercambio de información entre una aplicación computacional y el usuario. La IU es responsable de solicitar comandos al usuario y de desplegar los resultados de la aplicación de una manera comprensible. La IU no es responsable de los cálculos de la aplicación, ni del almacenamiento, recuperación y transmisión de la información. El éxito de un programa frecuentemente se debe a qué tan rápido puede aprender el usuario a emplear el software, de igual importancia es el que el usuario alcance sus objetivos con el programa de la manera más sencilla posible (**Harun, 2014).**

## **Artisteer**

Es un programa para automatizar la interfaz de usuario con el diseño de plantillas destinadas a ser visualizadas en páginas [Web,](http://www.ecured.cu/index.php/Web) que crea al instante una red de gran apariencia, plantillas únicas y entradas de blog. **(Deutsch, 2009, p.50).**

## **Principales características de Artisteer**

Según **ecured.cu (2015),** Nos dice que con el [Software](http://www.ecured.cu/index.php/Software) Artisteer puede fácilmente convertirse en un experto en diseño Web, edición de corte, gráficos, este programa es para uso doméstico y académico (Inicio / Academic Edition) y comercial (Standard Edition). Le permite las opciones siguientes:

- Creación de plantillas para páginas web sencillas.
- Creación de plantillas para Wordpress, Drupal o Joomla.
- Ayuda en hacer nuevas ideas para el diseño web.
- código HTML y CSS en conformidad con estándares web.
- Soporta los formatos: ARTX, HTML, JPG, PNG, GIF.
- Interfaz simple e intuitiva.
- Artisteer es una aplicación fácil de usar.
- Soporte en diferentes idiomas.
- Actualización automática.
- Soporte para instalación/desinstalación.

#### **Compatibilidad**

Artisteer funciona con los sistemas operativos Windows – Windows XP / Windows 2000 / Windows Vista / Windows 7- funciona muy bien con Windows XP y Windows Vista **(ecured.cu, 2015).**

#### **Requerimientos Técnicos**

De acuerdo con **ecured.cu (2015)** los Requerimientos técnicos para utilizar Artisteer son los siguientes:

Requisito mínimo:

- Procesador: Pentium III 500 MHz
- Memoria: 128 MB de RAM
- Espacio libre en disco: 80 MB

Se recomienda:

Procesador: 2.4 GHz Pentium IV Memoria: 512 MB RAM Espacio libre en disco: 580 MB Internet de banda ancha

## **3.5 Implementación del sitio web**

Según **Kendall** y **Kendall** (**2005),** Antes de que pueda ser usado el sistema de información o un sitio web debe ser probado. Es mucho menos costoso encontrar problemas antes de que el sistema sea entregado a los usuarios primero se ejecuta una serie de pruebas para que destaquen los problemas con datos de ejemplo y eventualmente con datos reales del sistema actual, la implementación y el mantenimiento son la fase final del sistema, de ahí la documentación comienza en esta fase y es efectuada rutinariamente a lo largo de la vida del Sistema. **(p.11).**

#### **Requisitos Mínimos**

Para poder implementar este sitio web requerimos de un host local o un servidor externo que esté disponible las 24 horas del día los 7 días de la semana y que según **slideshare.net (2015)** cumpla los siguientes requisitos mínimos.

- Procesador Intel Pentium IV
- Microsoft Windows XP
- 512 MB de Ram
- 40 MB de espacio disponible
- Resolución de Pantalla 1024 X 768
- Navegador Web

Para la publicación de un sitio web se debe adquirir un dominio con la extensión que necesite la organización así como el alojamiento que puede ser en un host local o externo, cabe destacar que los costos pueden variar de acuerdo a los proveedores.

Según **ite.educacion.es (2015)** antes de afrontar la tarea de publicación será necesario obtener los siguientes datos del administrador del servidor web:

- **Dirección del servidor FTP**: Es la URL del servidor que atiende peticiones de conexión por FTP para la subida de archivos. Si el servidor web es del CNICE puede ser uno de estos: roble.pntic.mec.es, ficus.pntic.mec.es, centros5.pntic.mec.es Si es Yahoo será: [ftp.es.geocities.com](ftp://ftp.es.geocities.com/)
- **Usuario y Contraseña**: Son los datos de la cuenta que es necesario introducir para realizar una subida autentificada de recursos y que estos recursos se alojen en la ubicación correcta del servidor.
- **Dirección del servidor HTTP**: Es la URL del servidor web que nos permitirá acceder a nuestras páginas usando el navegador web. Ejemplo: <http://roble.pntic.mec.es/usuario/>

## **IV. METODOLOGIA**

## **4.1 Ubicación**

El presente estudio se realizó en la Alcaldía Municipal de Siuna, Región Autónoma Caribe Norte, Barrio sol de libertad contiguo a la policía.

### **4.2 Tipo de estudio**

Este estudio es de nivel aplicativo, bajo el paradigma cuantitativo porque se desarrolló una página web para la divulgación y monitoreo de los proyectos de la comuna municipal.

### **4.3 Universo**

Programas y Proyectos Nacionales.

### **4.4 Unidad de análisis**

Proyectos Municipales.

#### **4.5 Unidad de Observación.**

Área de divulgación de la Alcaldía Municipal de Siuna.

#### **4.6 Variables de Estudio**

- Servidor Web para el alojamiento de la página web.
- Base de datos para el almacenamiento de información.
- $\bullet$  Interfaz de usuario para el tema de apariencia del sitio web.
- Implementación del Sitio Web para el funcionamiento de la página Web

#### **4.7 Criterios de selección y exclusión**

#### **4.7.1 Criterios de inclusión**

- Plan de Inversión Anual Municipal
- Proyectos Municipales
- Presupuesto Municipal

#### **4.7.2 Criterios de exclusión**

- Entidad de carácter privado
- Poseer una página web Municipal
- Otras Áreas de la Alcaldía
- Población de otros municipios

## **4.8 Fuentes de obtención de datos**

#### **4.8.1 Fuentes Primarias**

Como fuentes primarias se obtuvo información de la Alcaldesa Municipal de Siuna y del responsable del área de divulgación.

## **4.8.2 Fuentes Secundarias**

Como fuentes secundarias se tomó información de la alcaldía en su página social de Facebook y revistas del poder ciudadano Visión Sandinista que utiliza la municipalidad para implementar sus proyectos comunales.

#### **4.9 Técnicas e instrumentos**

### **4.9.1 Técnicas**

- La entrevista, las cuales se realizaron al responsable del Área de Divulgación de la Alcaldía
- La Revisión Documental la cual sirvió para revisar documentos relacionados con los proyectos que ejecuta la municipalidad.

### **4.9.2 Instrumentos**

- Guías de Entrevista la cual se aplicó en la alcaldía municipal de Siuna al responsable de divulgación
- Guía de Revisión Documental la cual se aplicó en la alcaldía municipal de Siuna al responsable de divulgación.

#### **4.10 Procesamiento de los datos**

La información obtenida mediante la entrevista y observaciones efectuadas en la Alcaldía Municipal de Siuna fueron procesadas manualmente utilizando el programa Microsoft Word 2010 lo que nos permitió obtener un mejor orden y así facilitar la redacción y análisis de los datos obtenidos al momento de ser procesados.

#### **4.10.1 Creación del Servidor Web**

Para crear un servidor web se instaló el software XAMMP que nos permitió trabajar el sitio web de manera local, el cual también contiene las herramientas PHP y MySQL que nos hace más accesible el desarrollo del sitio web.

Posteriormente ejecutamos y activamos los servicios de Apache y MySQL desde el panel de control proporcionado por XAMPP.

A continuación entramos a la dirección de red de nuestro host local 127.0.0.1 el cual nos permitió acceder a la interfaz principal del XAMPP en la cual pudimos cambiar el Idioma y las configuraciones básicas que el software posee. Finalmente creamos la

base datos con el nombre wpmonitoreo desde el phpMyAdmin que nos provee XAMPP.

#### **4.10.2 Desarrollo de la base de datos**

La base de datos fue creado utilizando phpMyAdmin de XAMPP el cual nos permitió añadir una nueva base de datos a la que pusimos por nombre wpmonitoreo y le agregamos la función de cotejamiento lo cual nos permitió de manera segura la conexión con Wordpress.

Una vez creada la base de datos el desarrollo de la misma se realizó con Wordpress el cual se encargó de realizar la conexión con el phpMyAdmin que nos proporcionó XAMPP

Ya creada la base de datos procedimos con la instalación de WordPress desde nuestro servidor local accediendo desde la dirección 127.0.0.1 para posteriormente configurar los siguientes datos:

- **Título del Sitio :** Pagina Municipal
- **Nombre de Usuario:** Admin
- **Clave:** luiskarenwps
- **Correo:** [paginamunicipaldesiuna@gmail.com](mailto:observatoriomunicipaldesiuna@gmail.com)

#### **4.10.3 Diseño de la Interfaz de Usuario**

Después de haber instalado Wordpress entramos a su panel de administración y tuvimos que diseñar la Interfaz básica del sitio, estructura, funcionalidad y su contenido.

Para la creación de la interfaz de usuario o plantilla de nuestro sitio web utilizamos el software Artisteer el cual nos permitió diseñar de manera profesional la interfaz de nuestro sitio Web. Tomando en cuenta todos los elementos que este potente software nos provee.

#### **4.10.4 Implementación del Sitio Web**

La implementación del sitio Web se realizó de manera local en una computadora que cumplía los requisitos mínimos de instalación, posteriormente se instalaron los software XAMPP, Wordpress y Artisteer.

Una vez desarrollado nuestro sitio web, realizamos el proceso de pruebas y corrección de fallas encontradas para posteriormente realizar su reingeniería.

#### **4.11 Análisis de datos.**

El análisis de datos se realizó mediante la lectura meticulosa obtenida mediante las técnicas aplicadas en la recopilación de los datos, comparando los resultados con los autores que sustentan este estudio y por ultimo tomando en cuenta la información expresada de forma clara y precisa que estuviese acorde a los objetivos de la investigación.

## **4.12 Trabajo de Campo**

La primera fase del trabajo de campo fue la recopilación de información utilizando las técnicas e instrumentos adecuados para este tipo de estudio. Dicha información se procesó en el programa de office Microsoft Word lo cual sirvió como base para la creación del sitio web.

Posteriormente se instaló el software XAMPP el cual es un servidor independiente de plataforma y que consiste principalmente en el sistema de gestión de base de datos MySQL. El cual nos permitió instalar un servidor local en el que creamos la base de datos wpmonitoreo.

A continuación instalamos wordpress en la carpeta htdocs del XAMPP y realizamos las configuraciones básicas necesarias para enlazarlo a la base de datos.

Una vez instalado wordpress ingresamos a su panel de administración desde el cual procedimos a desarrollar nuestra web en las estructuras siguientes: Paginas, Entradas, Comentarios, Menú, Widget entre otros.

Posteriormente diseñamos nuestra plantilla utilizando el software Artisteer con el cual le dimos un aspecto visual moderno y elegante al sitio web, además de utilizar los colores, música, videos e imágenes relacionados a nuestro municipio.

Una vez diseñada nuestra plantilla la enlazamos a wordpress, realizamos todas las configuraciones necesarias y procedimos a establecerla como tema principal de nuestro sitio web.

Continuamos con la alimentación de nuestro sitio web para ello fue necesario hacer uso de toda la información de proyectos recopilada anteriormente, la cual organizamos y estructuramos de manera adecuada.

En la fase final realizamos todas las pruebas necesarias y realizamos la reingeniería de nuestro sitio web de acuerdo a lo solicitado por la alcaldía municipal de Siuna.

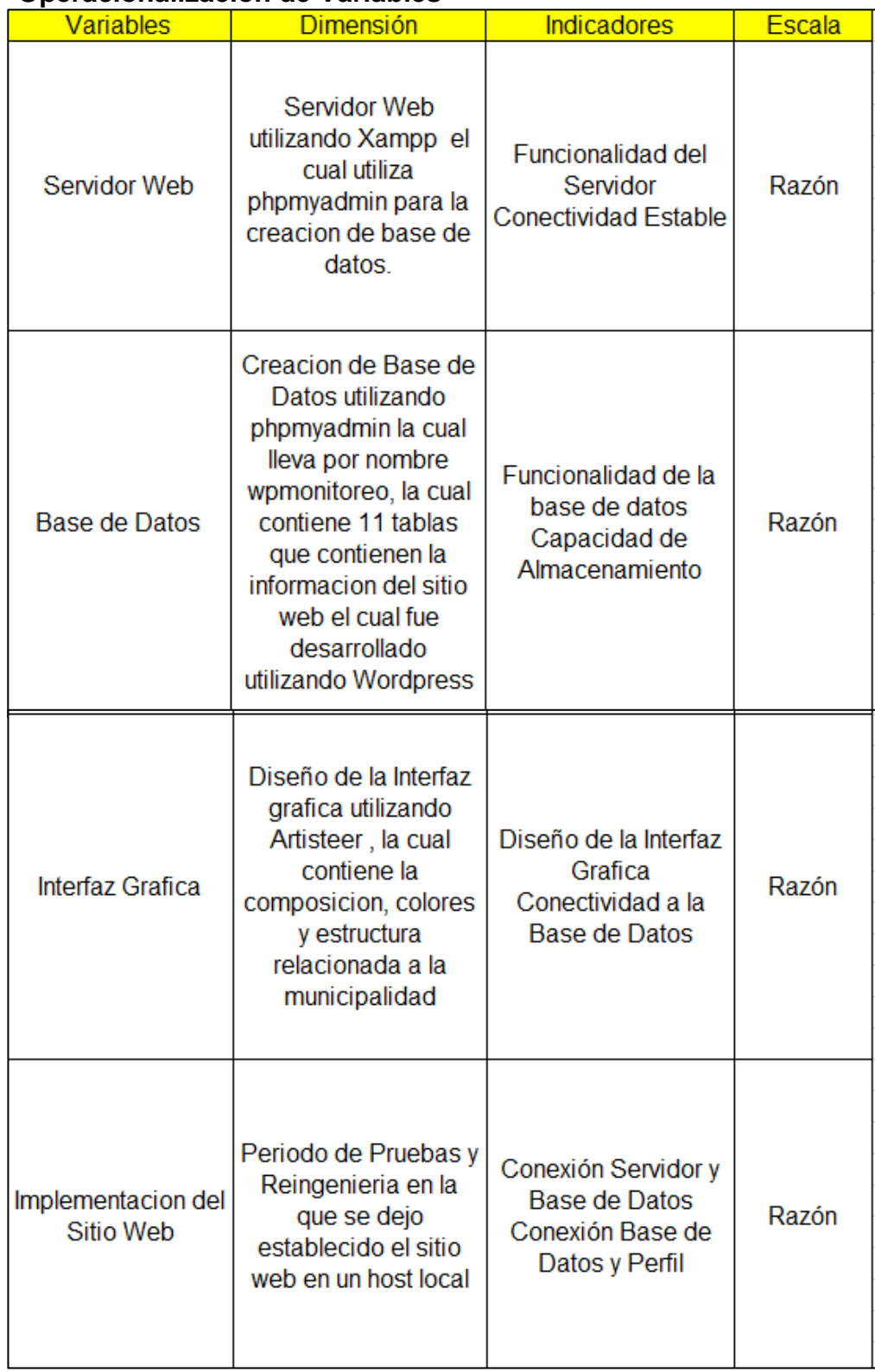

## **4.13 Operacionalizacion de Variables**

### **4.14 Aspectos éticos.**

La información brindada por la Alcaldesa y el responsable del área de divulgación, será utilizada con fines educativos, para informar a la población a través de la página web sin tomar en cuenta la información privada y confidencial de los trabajadores o de la institución.

## **V. RESULTADOS Y DISCUSION**

A continuación se dará a conocer los resultados obtenidos en esta investigación en base a los objetivos planteados. Este sitio web fue desarrollado para que el pueblo de Siuna pueda monitorear los proyectos realizados en la Alcaldía, así mismo tendrán la capacidad de visualizarlo desde cualquier dispositivo móvil que tenga acceso a internet.

### **5.1 Creación de un servidor web utilizando XAMPP**.

El alojamiento web (en inglés: web hosting) es el servicio que provee a los usuarios de Internet un sistema para poder almacenar información, imágenes, vídeo, o cualquier contenido accesible vía web **(López, 2013).**

### **Porque utilizar el Servidor Xampp**

Xampp es una herramienta muy práctica que nos permite instalar el entorno MySQL, Apache y PHP, suficiente para empezar proyectos web o revisar alguna aplicación localmente. Además trae otros servicios como servidor de correos y servidor FTP **(pnfiservidores.com, 2013).**

Si alguna vez has intentado instalar Apache, sabes que no es una tarea fácil, sin embargo con XAMPP todo es diferente. Una de las ventajas de usar XAMPP es que su instalación es de lo más sencilla, basta descargarlo, extraerlo y comenzar a usarlo. En general es bastante fácil la instalación de apache y php sobre Unix, sobre todo si dispone de un manejador de paquetes **(pnfiservidores.com, 2013).**

#### **Creación del Servidor**

Para crear el servidor web local tuvimos que utilizar el software libre Xampp el cual posee las herramientas necesarias para el alojamiento del sitio web y la creación de la base de datos ya que contiene Apache, MySQL, PHP y Perl los cuales son herramientas básicas para el desarrollo de un sitio web.

Para entrar al servidor tuvimos que acceder al navegador de nuestra preferencia e ingresar la dirección del localhost 127.0.0.1 para poder acceder al panel principal de XAMPP.

Posteriormente realizamos las configuraciones básicas de idioma y de seguridad para que nuestro servidor funcione de manera estable. Además se creó la base de datos utilizando phpMyAdmin y se le dio por nombre "wpmonitoreo", ya creada la base de datos procedimos a ingresar al navegador y entramos a la dirección http: //127.0.0.1/wpmonitoreo posteriormente nos aparecerá un cuadro de dialogo y le damos clic en la opción "crear un archivo de configuración" posteriormente se generara una conexión a nuestra wordpress y nos enviara un formulario que tenemos que ingresar con la siguiente información.

#### **Nombre de la base de datos**= wpmonitoreo **Nombre de Usuario**= lukar **Contraseña**=1234 **Host de la base de datos**= localhost **Prefijo de tabla= wp**

Finalmente damos clic en enviar y ya tenemos la base de datos enlazada a **WordPress** 

## **5.2 Desarrollo de la Base de Datos Utilizando Wordpress**

#### **Porque utilizar Wordpress para el desarrollo de base de datos.**

De acuerdo con **Freepress (2015),** algunos beneficios de utilizar wordpress son los siguientes:

- Fácil administración y gestión web. Una interfaz amigable y sencilla.
- Al ser un gestor multi-usuario te permite gestionar diferentes roles.
- Permite la utilización de páginas estáticas en jerarquías.
- Podrás publicar artículos (entradas) organizados en categorías y subcategorías jerárquicas.
- Gestionarás y ordenarás enlaces en categorías.
- Tienes diferentes opciones de publicación

La base de datos fue desarrollada utilizando WordPress desde el servidor web local, durante la instalación se ingresó el nombre de la base de datos, nombre de usuario, contraseña, host de la base de datos y el prefijo de tabla y posteriormente él se encargó de crear el conjunto de tablas necesarias

Wordpress como sistema de gestión de contenidos nos permitió poder crear todas las entradas necesarias de información que alimentaria nuestra base de datos.

La base de datos contiene un total de 11 tablas que fueron creadas y enlazadas por WordPress.

| C Servidor: 127.0.0.1 » O Base de datos: wpobservatorio |                                                                 |                      |  |                         |                        |                |                    |                                |                        |                          |              |
|---------------------------------------------------------|-----------------------------------------------------------------|----------------------|--|-------------------------|------------------------|----------------|--------------------|--------------------------------|------------------------|--------------------------|--------------|
| $\Box$ SQL<br><b>Estructura</b>                         | <b>&amp;</b> Buscar                                             | Generar una consulta |  | $\overline{R}$ Exportar | $\Rightarrow$ Importar | $\mathbb{Z}^2$ | <b>Operaciones</b> |                                | <b>All Privilegios</b> | ⊗ Rutinas                | $\nabla$ Más |
| Tabla $\triangle$                                       | Acción                                                          |                      |  |                         |                        | Filas $\Theta$ | Tipo               | Cotejamiento                   |                        | Tamaño Residuo a depurar |              |
| $\Box$ wp_commentmeta                                   | Examinar M Estructura & Buscar 3-i Insertar Waciar @ Eliminar   |                      |  |                         |                        |                | $~0$ InnoDB        | utf8 general ci                | 48 KB                  |                          |              |
| $\blacksquare$ wp comments                              | Examinar M Estructura & Buscar 3: Insertar Maciar O Eliminar    |                      |  |                         |                        |                | $~^{\circ}$ InnoDB | utf8 general ci                | 96 KB                  |                          |              |
| $\Box$ wp links                                         | Examinar M Estructura & Buscar Ma Insertar Waciar @ Eliminar    |                      |  |                         |                        |                | $~^{\circ}$ lnnoDB | utf8 general ci                | 32 KB                  |                          |              |
| $\Box$ wp options                                       | Examinar M Estructura & Buscar 3 i Insertar M Vaciar O Eliminar |                      |  |                         |                        |                | $~1,050$ InnoDB    | utf8 general ci                | 464 KB                 |                          |              |
| $\Box$ wp postmeta                                      | Examinar A Estructura & Buscar 3 d Insertar Waciar O Eliminar   |                      |  |                         |                        |                |                    | ~335 InnoDB utf8 general ci    | 112 KB                 |                          |              |
| $\Box$ wp posts                                         | Examinar A Estructura & Buscar 3 i Insertar Vaciar O Eliminar   |                      |  |                         |                        |                | $~143$ InnoDB      | utf8 general ci                | 320 KB                 |                          |              |
| wp terms                                                | Examinar M Estructura & Buscar 3-i Insertar Waciar O Eliminar   |                      |  |                         |                        |                | $~^2$ InnoDB       | utf8 general ci                | 48 KB                  |                          |              |
| $\Box$ wp term relationships                            | Examinar M Estructura & Buscar Mi Insertar M Vaciar O Eliminar  |                      |  |                         |                        |                | $~15$ InnoDB       | utf8_general_ci                | 32 KB                  |                          |              |
| $\Box$ wp term taxonomy                                 | Examinar M Estructura & Buscar 3: Insertar Waciar O Eliminar    |                      |  |                         |                        |                | $~2$ InnoDB        | utf8_general_ci                | 48 KB                  |                          |              |
| $\Box$ wp usermeta                                      | Examinar M Estructura & Buscar Mi Insertar Maciar O Eliminar    |                      |  |                         |                        |                | $~18$ InnoDB       | utf8 general ci                | 48 KB                  |                          |              |
| Wp users                                                | Examinar M Estructura & Buscar 3 i Insertar Waciar O Eliminar   |                      |  |                         |                        |                | $~^{\circ}$ InnoDB | utf8 general ci                | 48 KB                  |                          |              |
| 11 tablas                                               | Número de filas                                                 |                      |  |                         |                        |                |                    | 1,565 InnoDB latin1 swedish ci | $1.3 \text{ MB}$       |                          | 0B           |

**Figura 1. Tablas de la Base de Datos.**

Una vez creada la base de datos de manera exitosa se procedió a crear la estructura del sitio web y un menú de páginas necesarias para la navegación optima de los usuarios de la página web.

A continuación se detallan las páginas que fueron creadas en este sitio web

**1. Inicio:** Es la página que se muestra cuando abrimos nuestro navegador y entramos a la dirección [http://127.0.0.1/wpmonitoreo](http://127.0.0.1/wpobservatorio) en ella podemos encontrar las entradas de información principales del sitio web.

**2. Fondos Propios:** Contiene cuatro sub menú entre los cuales están "Amortización de Deudas", "Ayudas Sociales", "Educación" y "Otros Proyectos" los cuales contienen la información de proyectos que ejecuta la alcaldía de Siuna utilizando fondos propios.

**3. Transferencias:** Contiene dos sub menú entre los cuales están "Transferencias Corrientes" y "Transferencias de Capital" los cuales contienen la información de proyectos que ejecuta la alcaldía de Siuna utilizando fondos de transferencias.

**4. Cooperación Externa:** Contiene cuatro sub menú entre los cuales están "Apoyo al Fortalecimiento Institucional", "Finanzas Municipales", "Gastos de Capital" y "Genero" los cuales contienen la información de proyectos que ejecuta la alcaldía de Siuna utilizando fondos de Cooperación Externa.

**5. Contrapartidas:** Contiene cuatro sub menú entre los cuales están "Agua y Saneamiento", "Deportes", "Infraestructura" y "Viabilidad" los cuales contienen la información de proyectos que ejecuta la alcaldía de Siuna utilizando fondos de diversas fuentes.

**6. PIAM:** Contiene el Plan de Inversión Anual Municipal el cual podrá ser descargado por los usuarios que visiten el sitio web.

**7. Contáctenos:** Contiene un formulario de contacto donde los usuarios podrán comunicarse con el administrador del sitio web.

**8. Amortización de Deudas:** Contiene la información sobre las amortizaciones de deudas de la alcaldía municipal de Siuna utilizando fondos propios.

**9. Ayudas Sociales:** Esta página contiene la información sobre los programas de ayudas sociales que se ejecutan con fondos propios

**10. Educación:** En esta página encontramos la información sobre los proyectos de educación que ejecuta de manera directa la municipalidad utilizando fondos propios.

**11. Otros Proyectos:** Aquí encontramos la información sobre los proyectos extraordinarios u otros proyectos que ejecuta de manera directa la municipalidad utilizando fondos propios.

**12. Transferencias Corrientes:** Contiene la información sobre los Gastos Administrativos, Planes Operativos y Programas Sociales que ejecuta la alcaldía municipal de Siuna utilizando fondos de transferencias.

**13. Transferencias de Capital:** Aquí encontramos la información sobre los Proyectos de Agua y Saneamiento, Fortalecimiento Institucional, Infraestructura, Medio Ambiente, Salud y Viabilidad que ejecuta la alcaldía municipal de Siuna utilizando fondos de transferencias.

**14. Gastos Administrativos:** En esta página encontramos la información sobre los Gastos Administrativos que ejecuta de manera directa la municipalidad utilizando fondos de trasferencias corrientes.

**15. Planes Operativos:** Aquí encontramos la información sobre los Planes Operativos que ejecuta de manera directa la municipalidad utilizando fondos de trasferencias corrientes.

**16. Programas Sociales:** Contiene la información sobre los Programas Sociales que ejecuta de manera directa la municipalidad utilizando fondos de trasferencias corrientes.

**17. Agua y Saneamiento:** Esta página contiene la información sobre los proyectos de Agua y Saneamiento que ejecuta la municipalidad utilizando fondos de Transferencia de Capital.

**18. Fortalecimiento Institucional:** Contiene la información sobre el Fortalecimiento Institucional que ejecuta de manera directa la municipalidad utilizando fondos de trasferencias de capital.

**19. Infraestructura:** Aquí encontramos la información sobre proyectos de Infraestructura que ejecuta la municipalidad utilizando fondos de trasferencias de capital.

**20. Medio Ambiente:** Contiene la información sobre los proyectos de Medio Ambiente que ejecuta de manera directa la municipalidad utilizando fondos de trasferencias de capital.

**21. Salud:** Esta página contiene la información sobre los proyectos de Salud que ejecuta la municipalidad utilizando fondos de Transferencia de Capital.

**22. Viabilidad:** Contiene la información sobre los proyectos de Viabilidad ejecuta de manera directa la municipalidad utilizando fondos de trasferencias de capital.

**23. Apoyo al Fortalecimiento Institucional:** Contiene la información sobre el Apoyo a los proyectos de Fortalecimiento Institucional que ejecuta la municipalidad utilizando fondos de Cooperación Externa.

**24. Finanzas Municipales:** Aquí encontramos la información sobre Finanzas Municipales que ejecuta la municipalidad utilizando fondos de Cooperación Externa.

**25. Gastos de Capital:** Esta página contiene la información sobre los proyectos de Gastos de Capital que ejecuta la municipalidad utilizando fondos de Cooperación Externa.

**26. Género:** Contiene la información sobre los proyectos de Género que ejecuta la municipalidad utilizando fondos de Cooperación Externa.

**27. Agua y Saneamiento C.:** Aquí encontramos la información sobre los proyectos de Agua y Saneamiento que ejecuta la municipalidad utilizando fondos de Contrapartidas.

**28. Deportes:** Esta página contiene la información sobre los proyectos de Deportes que ejecuta la municipalidad utilizando fondos de Contrapartidas.

**29. Infraestructura C.:** Contiene la información sobre los proyectos de Infraestructura que ejecuta la municipalidad utilizando fondos de Contrapartidas.

**30. Viabilidad C.:** Aquí encontramos la información sobre los proyectos de Viabilidad que ejecuta la municipalidad utilizando fondos de Contrapartidas.

### **5.3 Interfaz Usuario que permita a este interactuar con el sitio web.**

Según **Silberschatz (2002),** una interfaz es un conjunto de elementos hardware y software de un ordenador que presentan información al usuario y le permiten interactuar con la información y con el ordenador.

De acuerdo con **Ruiz (2014),** algunas razones por las cuales debemos utilizar Artisteer son las siguientes:

- Generar y plasmar excelentes ideas para tu website o blog de negocios por internet.
- Ajustar y adaptar modelos para crear plantillas de website o blog.
- Crear correcta y rápidamente código web HTML y CSS válido que está validado bajo los estándares más altos de la red de internet.
- No es necesario que sepas PhotoShop, CSS, HTML y otras tecnologías web para crear excelentes diseños web que incluyen imágenes y botones.
- Si eres un diseñador web entonces podrás generar ideas, prototipos y website muy rápidamente para tus clientes y amigos.
- Escoge y utiliza muchos elementos web prediseñados como fondos gráficos, objetos web y botones para darle ese toque personalizado a cada proyecto que realices.
- Aprende a crear y a utilizar de manera profesional código HTML y CSS.
- Ahorra dinero en la compra de temas para wordpress o blogger y plantillas web.
- El tiempo que vas a ahorrar a largo plazo es invaluable.

Por ende la interfaz gráfica de usuario fue diseñada utilizando el software artisteer versión 4, Como resultado se obtuvo una plantilla funcional con características visuales modernas permitiendo interactuar eficazmente con las páginas web creadas en wordpress.

Esta Interfaz gráfica es fácil de utilizar para cualquier usuario, contiene colores y una apariencia relacionada al Municipio de Siuna.

Como resultado se obtuvo una interfaz gráfica que cuenta con un menú de páginas en la parte superior permitiendo de esta manera a los usuarios un fácil acceso a todas las funciones del sitio web.

El menú del Sitio Web está dividido en 30 Páginas de la siguiente manera:

- $\cdot$  Inicio
- Fondos Propios
	- Amortización de Deudas
	- Ayudas Sociales
	- Educación
	- Otros Proyectos
- ❖ Transferencias
	- Transferencias Corrientes
		- o Gastos Administrativos
		- o Planes Operativos
		- o Programas Sociales
	- Transferencias de Capital
		- o Agua y Saneamiento
		- o Fortalecimiento Institucional
		- o Infraestructura
		- o Medio Ambiente
		- o Salud
		- o Viabilidad
- Cooperación Externa
	- Apoyo al Fortalecimiento Institucional
	- Finanzas Municipales
	- Gastos de Capital
	- Genero
- Contrapartidas
	- Agua y Saneamiento C.
	- Deportes
	- Infraestructura C.
	- Viabilidad C.
- PIAM
- ❖ Contáctenos

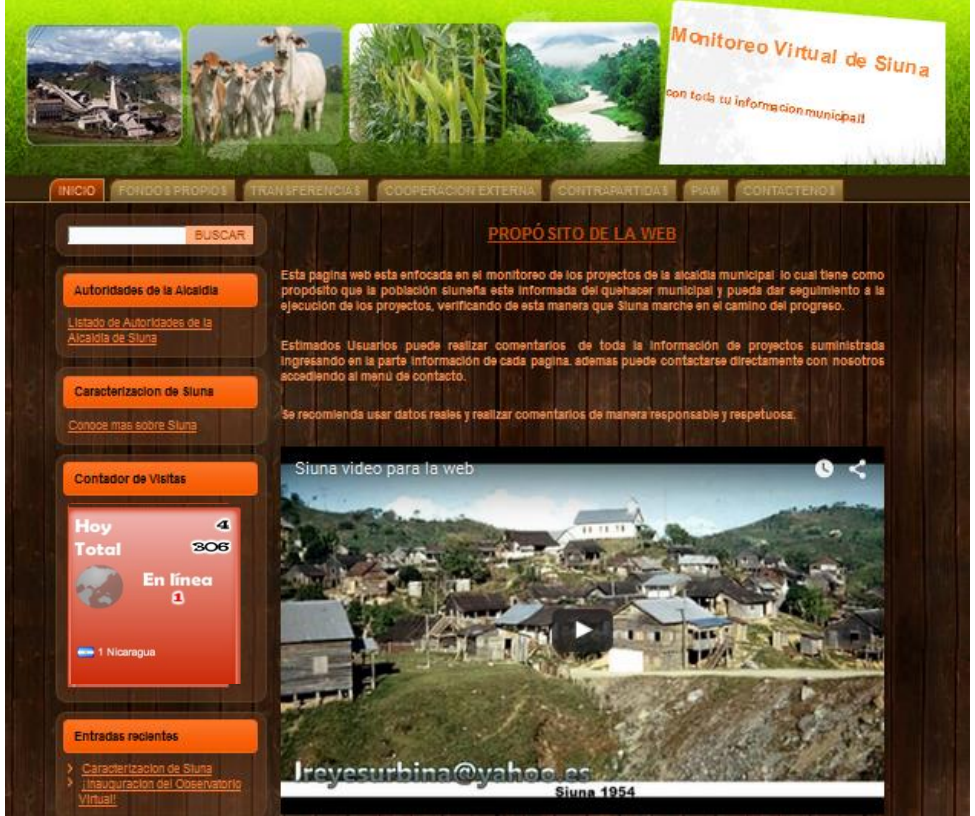

**Figura 2: Interfaz Gráfica del Sitio Web**

Posteriormente tenemos el cuerpo de la página en donde podemos visualizar las entradas recientes, proyectos en ejecución y proyectos ejecutados además de enlaces a otros sitios web de interés tales como la página de Facebook de la alcaldía, el fondo de trasferencia municipal (TRANSMUNI) y la radio URACCAN.

Se incluyeron imágenes en la parte superior del sitio web que son referentes de Siuna así también se incluyó el fondo superior verde que simboliza nuestros hermosos bosques y el fondo del cuerpo se diseñó en color madera en simbolización a lo rico en madera y recursos forestales que tiene nuestro municipio.

#### **5.5 Implementar el Pagina Web Municipal.**

Para la implementación de la página web fue necesaria una computadora con requisitos mínimos la cual permitiera instalar el software necesario para el desarrollo web.

Posteriormente accedimos al sitio web desde nuestro navegador ingresando a la siguiente dirección [http://127.0.0.1/wpmonitoreo/](http://127.0.0.1/wpobservatorio/) damos enter y nos mostrara la pantalla principal desde donde realizamos la implementación satisfactoria del sitio web.

El Sitio web fue implementado en una computadora que cumplió con los siguientes requisitos mínimos.

- 1. Procesador Intel core i5.
- 2. Sistema Operativo Microsoft Windows 8.1 de 64 bit.
- 3. Microsoft Office 2013.
- 4. Memoria RAM de 4GB.
- 5. Disco Duro de 500GB con espacio libre de 100 GB.
- 7. Resolución de pantalla de 1366 x 778 píxeles.
- 8. Firefox versión 41.0.2
- 9. Adobe Flash Player actualizado.

XAMPP fue instalado en la partición C: de la computadora ya que desde ahí gestionamos todos los recursos de software de nuestro sistema operativo posteriormente agregamos Wordpress a la carpeta htdocs la cual está ubicada en Xampp. Seguidamente ingresamos a nuestro localhost desde el navegador para completar la configuración de Wordpress.

Para comprobar su debido funcionamiento el sitio web fue sometido a un periodo de pruebas durante el cual se utilizaron datos de prueba y datos reales que permitieron identificar algunos problemas se procedió a realizar las correcciones pertinentes.

### **V. CONCLUSIONES**

#### **Una vez concluido el proceso de desarrollo del Pagina Web se concluye que:**

El estudio realizado en la Alcaldía Municipal Siuna RACCN ubicada en el barrio Sol de Libertad, dio como resultado el desarrollo de una página web la cual permitió a los ciudadanos informarse acerca de los proyectos y poder monitorear la ejecución de los mismos, facilitando la gestión diaria de la comuna municipal.

Se implementó un servidor web local utilizando XAMPP Versión 5.6.8., el cual contiene Apache, phpMyAdmin, MySQL entre otras herramientas que son de gran utilidad para la creación de sitios web.

Se creó una base de datos utilizando el software phpMyAdmin, la cual se desarrolló desde WordPress versión 4.2.3, para el almacenamiento de la información del sitio web, la base de datos contiene once tablas creadas y enlazadas utilizando WordPress.

La interfaz de usuario fue realizada utilizando Artisteer versión 4 el cual permitió diseñar una interfaz amigable y de fácil acceso utilizando imágenes, videos y colores representativos del municipio.

La página web fue implementada de forma exitosa en una computadora que cumplió satisfactoriamente los requisitos mínimos habiendo pasado por un periodo de prueba de un mes, al final del cual se procedió a realizar la reingeniería y de esta manera agregarle las modificaciones necesarias. La versión final fue instalada en el host local y está lista para ser publicada en un servidor con dominio de internet.

## **VI. RECOMENDACIONES**

#### **Al administrador del Pagina Web**

- Garantizar que el administrador del Sitio Web, tenga conocimientos básicos de informática.
- Dar mantenimiento preventivo y correctivo al equipo donde se encuentre alojado el sitio web.
- Publicar constantemente información actualizada en el sitio web
- Vincular sus publicaciones con las redes sociales más utilizadas actualmente.
- Facilitar el link del Sitio Web a los pobladores del municipio de Siuna.
- Adquirir un dominio web con alojamiento integrado para que la página pueda ser visto a nivel nacional e internacional, así también pueda acceder a servicios especiales como posicionamiento web, contestador automático entre otros.
- Traducir la página web a los idiomas de la región.
- Agregar en una segunda etapa las funcionalidades adicionales que requieran los ciudadanos del municipio.

## **A los usuarios finales del Pagina Web**

- Ingresar de manera periódica para mantenerse informado.
- Hacer uso correcto de la información para evitar penalidades de la ley.
- Enviar comentarios de manera responsable y respetuosa.
- Compartir el link con todos los pobladores del municipio.
- Hacer consultas o sugerencias al administrador del sitio web.
- Aportar información que beneficie al municipio de Siuna.

#### **VII. LISTA DE REFERENCIAS**

Anónimo. (2005). *Alcaldías municipales*. Managua: Nicaragua.

- Asamblea Nacional. (2007). Ley No. 621. Ley de Acceso a la Información Pública. Publicada en *La Gaceta Diario Oficial* No. 118, del 22 de junio del 2007. Nicaragua.
- Alegsa, L. (2010). *Alegsa.com.ar.* Recuperado de <http://www.alegsa.com.ar/Dic/sitio%20web.php#sthash.Dqb9MZZZ.dpuf>
- Asamblea Nacional. (2014). Constitucion Politica de Nicaragua. Publicada en *La Gaceta Diario Oficial* No. 32, del 18 de febrero del 2014. Nicaragua.

Alcaldia Municipal de Siuna. (2015). *Plan de Desarrollo Municipal.* Siuna: Autor.

- Collis. (2012). *Crear un servidor web utilizando XAMPP*. New York, E.U. : Ediciones Butterworth-heinemann.
- Deutsch. (2009). *Tecnologia y perspectiva de Artisteer*. Oxford: Ediciones Clarendon Press.
- Ecured. (2015). *Características de Artisteer.* Recuperado de <http://www.ecured.cu/index.php/Artisteer>
- Hamilton, J. (2014). *Artisteer: Diseño de interfaz.* Recuperado de [http://es.wikipedia.org/wiki/Interfaz\\_de\\_usuario.com](http://es.wikipedia.org/wiki/Interfaz_de_usuario.com)
- Harun, W. (2014). *Artisteer y la nueva imagen: interfaz de un mundo*. Recuperado de http://dismul.blogspot.com/2009/08/interfaz-deusuario.html.com
- Iturburu, M. (2001). *Potestades y restricciones constitucionales para un nuevo modelo de gestión local.* Buenos Aires: Valletta Ediciones
- it.educacion. (2015). *it.educacion.es.* Recuperado de <http://www.ite.educacion.es/formacion/materiales/107/cd/html/html1501.html>
- itsolutions-dj. (2015). *Beneficios de un Sitio Web*. Recuperado de http://www.itsolutions-dj.com/diseno-web/beneficiosweb.html
- Kendall, K. & Kendall, J. (2005). *Análisis y diseño de sistemas* (Sexta ed.). México: Pearson Education.
- Lopez, B. (2013). *Qué es un hosting web y tipos de alojamiento.* México: Pearson Education.
- Lavozdelsandinismo. (2014). *Programas sociales favorecen a mujeres de la región caribeña.* Recuperado de [http://www.lavozdelsandinismo.com/nicaragua/2014-02-](http://www.lavozdelsandinismo.com/nicaragua/2014-02-27/programas-sociales-favorecen-mujeres-de-la-region-caribena/) [27/programas-sociales-favorecen-mujeres-de-la-region-caribena/](http://www.lavozdelsandinismo.com/nicaragua/2014-02-27/programas-sociales-favorecen-mujeres-de-la-region-caribena/)
- Marqués, M. (2011). *Fundamentos y Modelos de Bases de Datos*. Valencia: Universitat Jaume I.
- Mendez, R. (2014). *Gerencia Privada y Publica.* Zulia: Bimar Ediciones.
- Managua. (2015). *Dirección de Programas Sociales.* Recuperado de http://www.managua.gob.ni/index.php?s=1026
- Parodi, C. (2001). *Diseño, monitoreo y evaluación de proyectos sociales*. Lima: Universidad del Pacífico.
- Poderjudicial. (2011). *Programa de Desarrollo en la Costa Caribe*. Recuperado de *www.poderjudicial.gob.ni/pjupload/costacaribe/pdf/programa\_caribe.pdf*
- Pnfiservidores. (2013). *Ventajas y Desventajas de Xampp*. Recuperado de http://pnfiservidores.blogspot.com/2013/01/ventajas-y-desventajas-de-xampp.html
- Pedregosa, M. (2015). *Desarrolloweb.com.* Recuperado de: http://www.desarrolloweb.com/articulos/392
- Pndh. (2015). *Plan Nacional de Desarrollo Humano*. Recuperado de<http://www.pndh.gob.ni/>
- Ruiz, J. (2014). *Razones para usar Artisteer.* México: Pearson Education.
- Silberschatz, A. (2002). *Fundamanetos de Base de Datos (Cuarta Edicion ed.).* España: McGaw Hill.
- Suárez, M. (2007). *Proyecto de Diseño y Desarrollo del Sitio Web.* Chontales: Farem Ediciones.
- Salvatierra. (2009). *Objetivo de la Gerencia Publica.* Oxford: OUP Ediciones.
- Scribd. (2014). *Funciones de una Alcaldia.* Recuperado de <http://es.scribd.com/doc/83345990/Funciones-de-Una-Alcaldia#scribd>
- Slidshare. (2015). *Requerimientos de Instalacion de un Sitio Web.* Recuperado de <http://es.slideshare.net/Princessithha/requerimientos-de-instalacin>
- Tendenciasweb. (2014). *Que es una Pagina Web* Recuperado de http://tendenciasweb.about.com/od/nociones-basicas/a/Que-Es-Una-Pagina-Web.htm
- Top-web-designer. (2015). *Partes de un Sitio Web.* Recuperado de http://www.top-web-designer.com/partes-sitio-web.aspx
- Valdez. (2007). *Bases de Datos*. Recuperado de <http://www.maestrosdelweb.com/principiantes/%C2%BFque-son-las-bases-de-datos/>
- Wikipedia. (2015). *Alojamiento de un Sitio Web.* Recuperado de [https://es.wikipedia.org/wiki/Alojamiento\\_web](https://es.wikipedia.org/wiki/Alojamiento_web)
- W3c. (2015). *Guía Breve sobre Estándares Web.* Recuperado de http://www.w3c.es/Divulgacion/GuiasBreves/Estandares

## **VIII. ANEXOS**

#### **Anexo #1**

Guía de Entrevista dirigida al Responsable del Área de Divulgación.

Estimado responsable del área de divulgación con el propósito de recopilar información sobre los proyectos municipales lo cual nos ayudara en el desarrollo de la página web de divulgación y monitoreo municipal le solicitamos que nos apoye con las siguientes preguntas.

- ¿Qué le parece la idea de utilizar una página web para visibilizar el quehacer municipal aprovechando la informática?
- ¿Cuáles son los instrumentos estratégicos que la municipalidad utiliza para desarrollar los proyectos municipales a nivel local?
- ¿Cómo se lleva el monitoreo de los proyectos a nivel local?
- ¿Cuáles son las formas de participación que se ejecutan desde la alcaldía para rendir cuentas sociales?
- ¿Cuenta con algún formato para recolectar información y divulgar a la sociedad?
- ¿Cuáles sería la información que sugiere se publique en la página web?
- ¿Cuáles son las áreas funcionales que la Alcaldía emprende para dirigir el desarrollo local?
- ¿Quiénes serían para usted los usuarios de este sitio web?

Trabajadores del estado\_\_\_\_\_\_\_\_ Organizaciones no gubernamentales\_\_\_\_\_\_\_\_\_\_ Población en general\_\_\_\_\_\_\_\_ Todas las anteriores

La información que se deben publicar acerca de los proyectos es:

Monto del proyecto\_\_\_\_\_\_\_\_\_\_ Contratista\_\_\_\_\_\_ Periodo de ejecución Supervisor del proyecto\_\_\_\_\_\_\_\_ Etapas del proyectos \_\_\_\_\_\_\_\_ Fecha de inicio del proyecto\_\_\_\_\_\_\_\_ Tipo de proyecto\_\_\_\_\_\_ Día de inauguración \_\_\_\_\_\_\_\_\_

#### **Anexo #2**

Guía de observación directa.

Objetivo: Realizar una observación directa, para obtener información sobre los proyectos municipales la cual deberá ser incluida en el sitio web.

- 1. Ubicación de la Alcaldía de Siuna
- 2. Ubicación del Área de Divulgación de la Alcaldía de Siuna.
- 3. Seguridad Institucional

**Anexo #3**

#### **Guía de Revisión Documental**

Objetivo: Recopilar información documental sobre los mecanismo, estrategias, planificaciones, planes operativos, programas y proyectos que se ejecutan desde la municipalidad.

- Plan Estratégico de Desarrollo del Municipio de Siuna.
- $\triangleright$  Plan de Inversión social.
- $\triangleright$  Programas y proyectos que se ejecutan en la municipalidad.
- Planificaciones Operativas por Áreas de funcionamiento institucional.
- $\triangleright$  Presupuesto Municipal.
- $\triangleright$  Programas sociales que se implementan.

#### **Anexo #4**

#### **GLOSARIO**

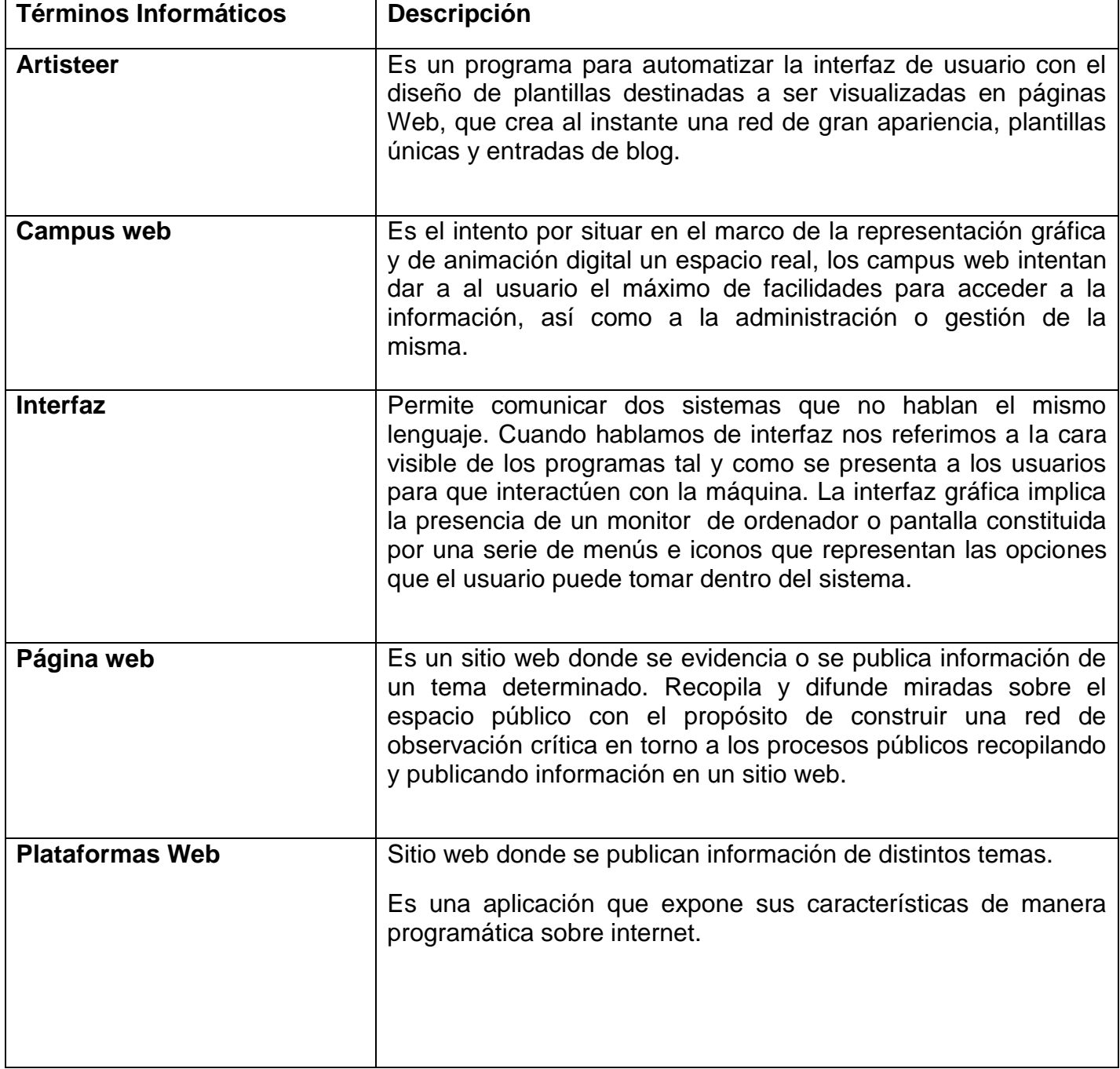

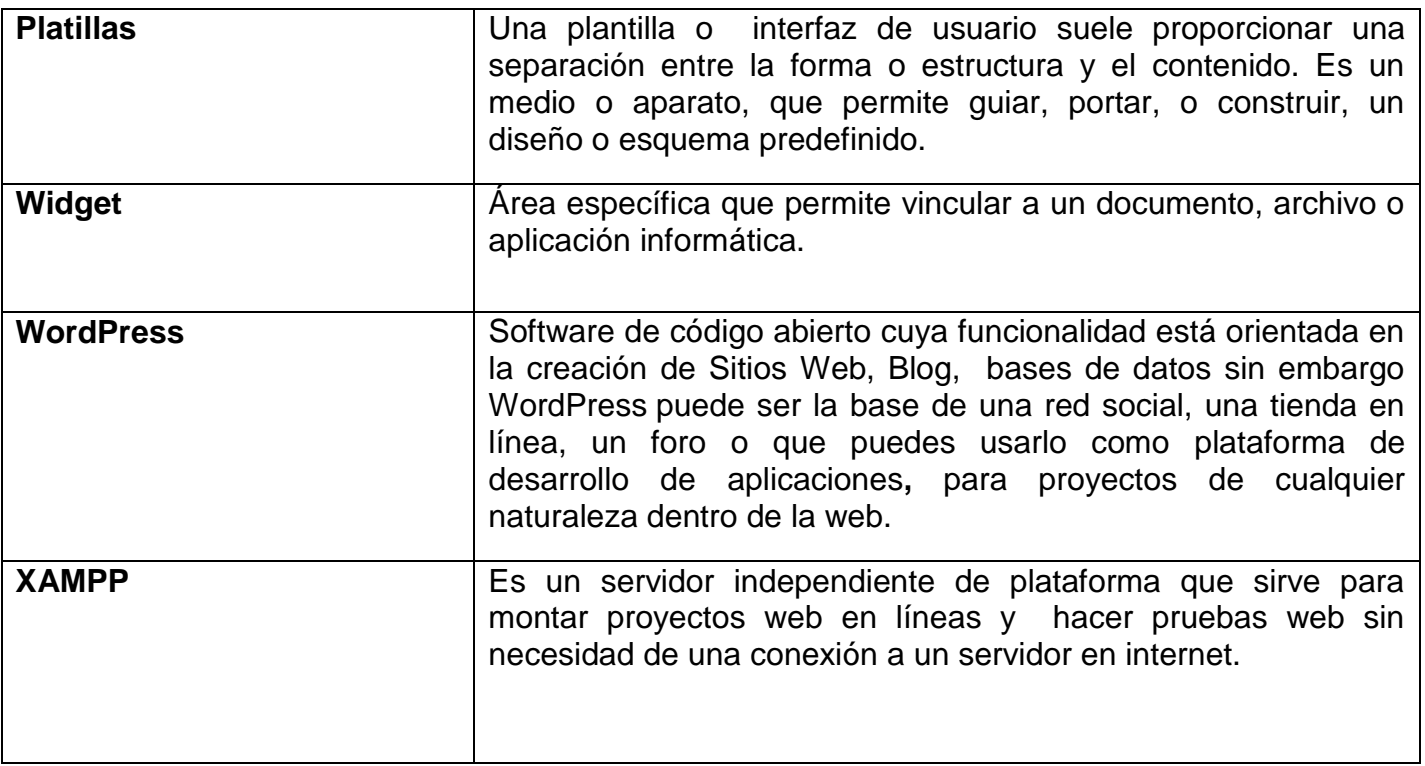

#### **Anexo #5**

Página Web para el Monitoreo de los Proyectos de la Alcaldía Municipal de Siuna

#### **MANUAL DE NAVEGACION**

Este manual contiene la información de navegabilidad informática que se debe realizar en el sitio web para que el usuario final puede conocer las partes del sitio web y pueda de una manera clara y sencilla poder acceder a toda la información necesaria, además de poder comentar y monitorear en tiempo y forma los proyectos de la alcaldía municipal de Siuna.

#### **1. Ingresar al Sitio Web**

Iniciamos entrando a nuestro navegador web predeterminado y entramos a la dirección **[http://127.0.0.1/wpmonitoreo/](http://127.0.0.1/wpobservatorio/wp-login.php)** donde se nos mostrara la página principal de nuestro sitio web la cual está compuesta en la parte superior por tres imágenes que hacen referencia al municipio de Siuna y un título que define la funcionalidad del sitio web.

Posteriormente podemos observar el menú principal del sitio web el cual está dividido por rubros de financiamientos así como un menú de inicio y un menú de contacto. Seguidamente en la parte lateral izquierda tenemos los widget y en la parte central el cuerpo del sitio en donde se visualizara la información.

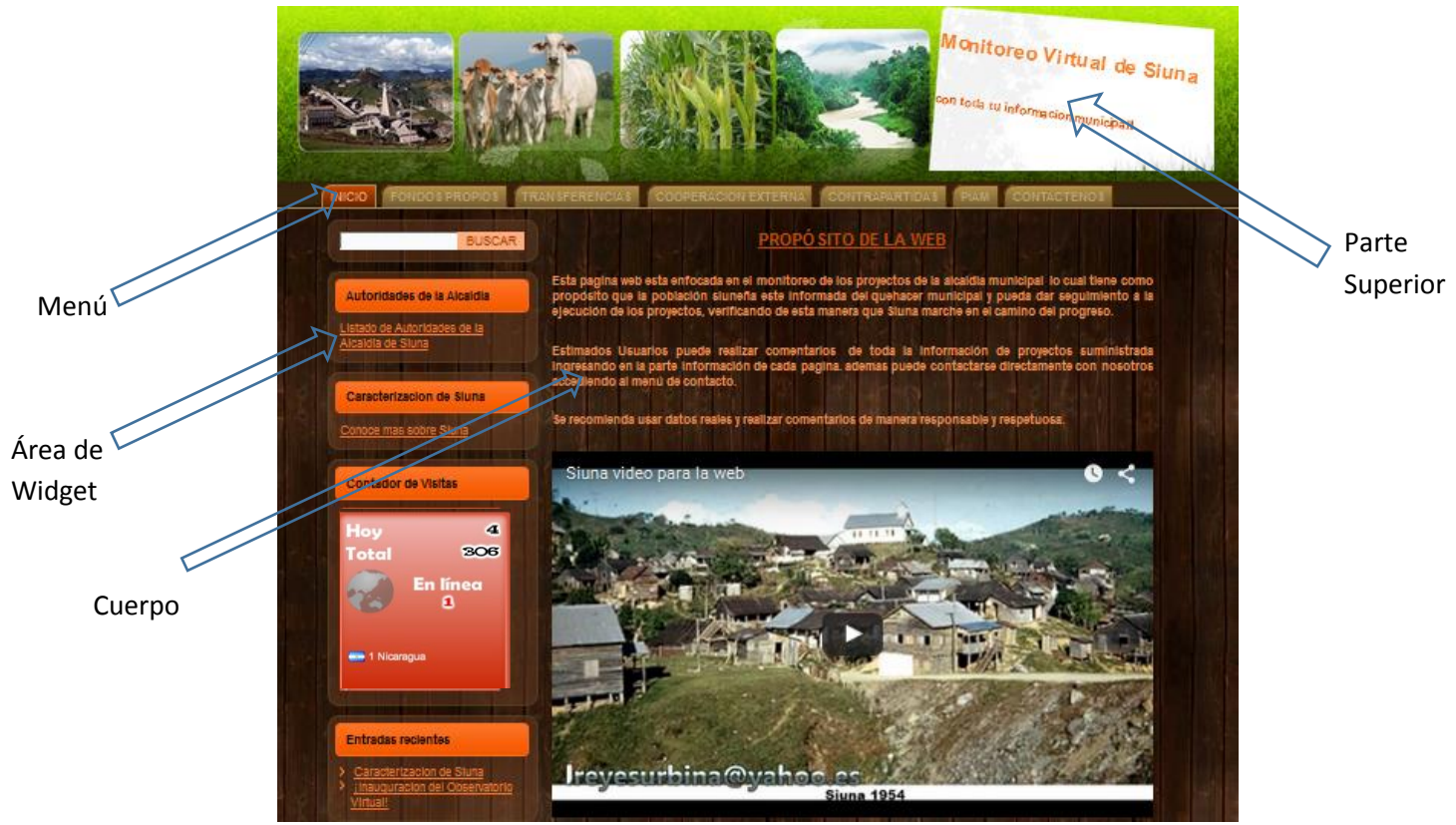

**Figura 1. Página Principal**

Al final de cada página el usuario podrá dejar un comentario ingresando su nombre, correo electrónico, web (opcional) y el comentario que desea realizar al respecto del proyecto informado.

| un comentario<br>eı<br>Tu dirección de correo electrónico no será publicada. Los campos necesarios están marcados<br>Nombre <sup>®</sup> |  |  |
|----------------------------------------------------------------------------------------------------|--|--|
| Correo electrónico                                                                                                    |  |  |
| Web                                                                                                    |  |  |
| Comentario                                                                                                    |  |  |
|                                                                                                    |  |  |
| PUBLICAR COMENTARIO                                                                                                    |  |  |

**Figura 2. Comentarios**

#### **2. Menú de Fondos Propios**

En este menú tenemos acceso a cuatro sub menú que son los rubros de proyectos que la alcaldía ejecuta mediante fondos propios los cuales son **Amortización de Deudas**, **Ayudas Sociales, Educación** y **Otros proyectos.** Estos últimos son proyectos que ejecuta la alcaldía durante sesión extraordinaria del consejo municipal.

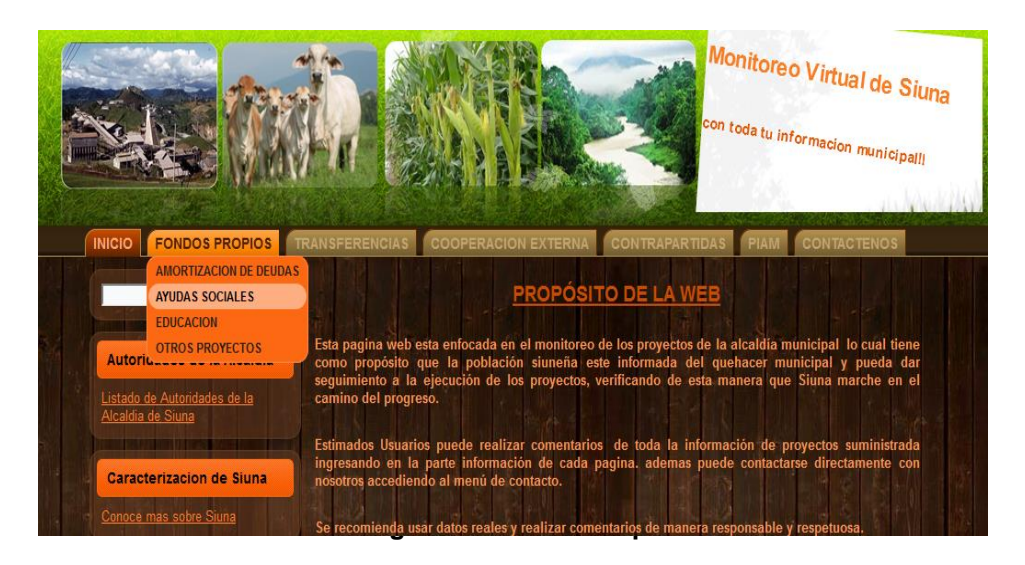

## **3. Menú de Transferencias**

En este menú tenemos acceso a nueve sub menú que son los rubros de proyectos que la alcaldía ejecuta mediante fondos de transferencias los cuales son **Gastos Administrativos, Planes Operativos, Programas Sociales, Agua y Saneamiento, Fortalecimiento Institucional, Infraestructura, Medio Ambiente, Salud y Viabilidad.**

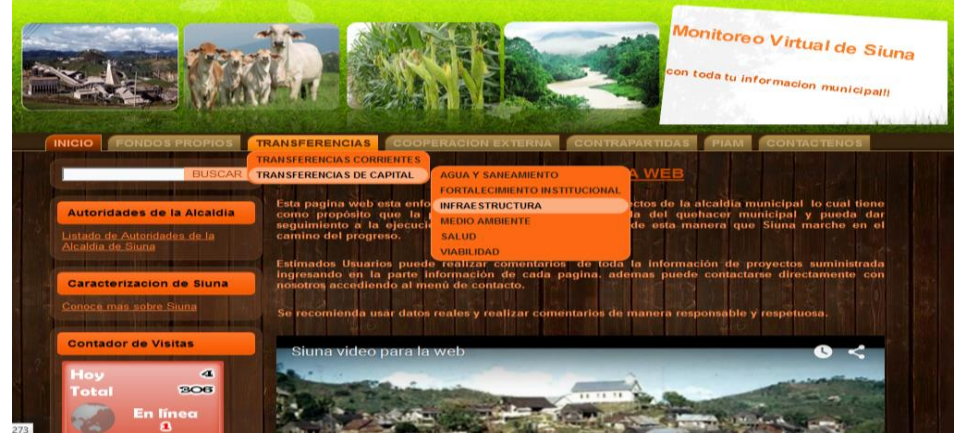

**Figura 3. Fondos de Transferencias**

#### **4. Menú de Cooperación Externa**

En este menú tenemos acceso a cuatro sub menú que son los rubros de proyectos que la alcaldía ejecuta mediante fondos de cooperación externa los cuales son **Apoyo al Fortalecimiento Institucional, Finanzas Municipales, Gastos de Capital y Género.**

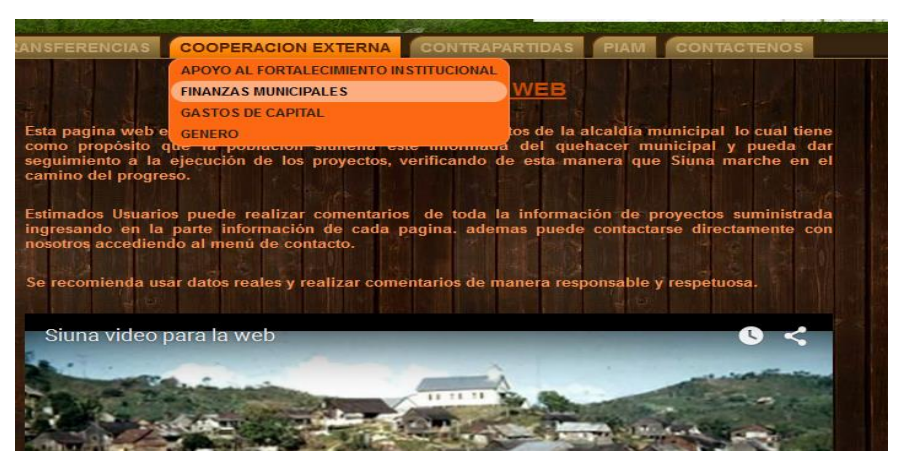

**Figura 4. Cooperación Externa**

### **5. Menú de Contrapartidas**

En este menú tenemos acceso a 4 sub menú que son los rubros de proyectos que la alcaldía ejecuta mediante fondos provenientes de varias fuentes de financiamiento entre los cuales tenemos **Agua y Saneamiento, Deportes, Infraestructura C. Y Viabilidad C.**

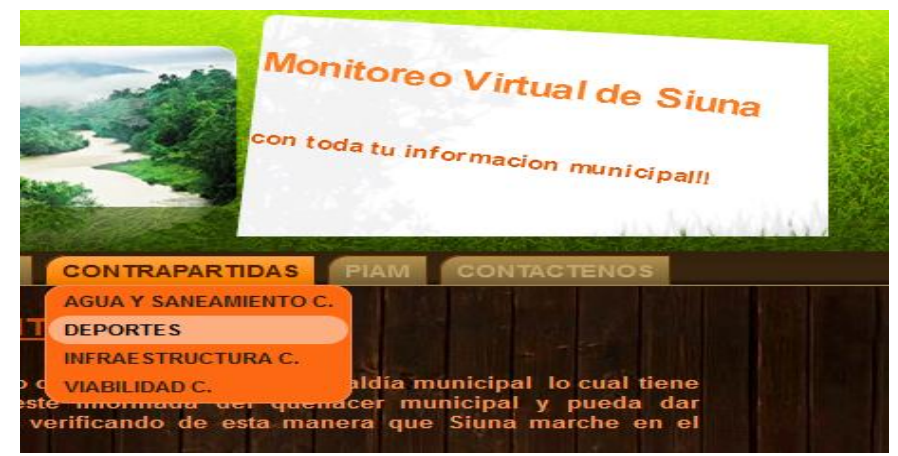

**Figura 5. Contrapartidas**

#### **6. PIAM**

En este menú tenemos acceso al Plan de Inversión Anual Municipal el cual podrá ser visualizado o descargado por los usuarios que visiten este sitio web.

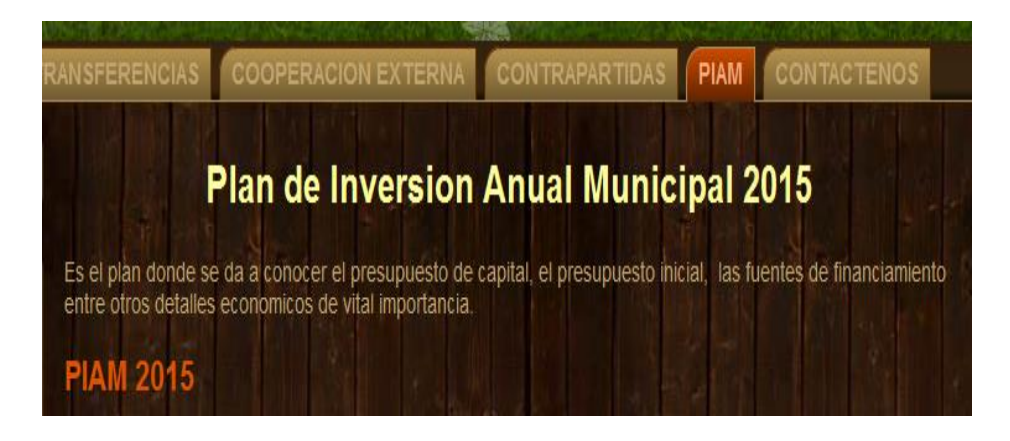

## **7. Contáctenos**

.

En este formulario el usuario podrá enviar quejas o sugerencias respecto al sitio web lo cual permitirá ir mejorando en el tiempo, corregir errores que se puedan cometer y tomar en cuenta las sugerencias proporcionadas por los usuarios.

El administrador del sitio web podrá comunicarse con el usuario por el número telefónico o por el correo electrónico proporcionado en el caso que se estime conveniente.

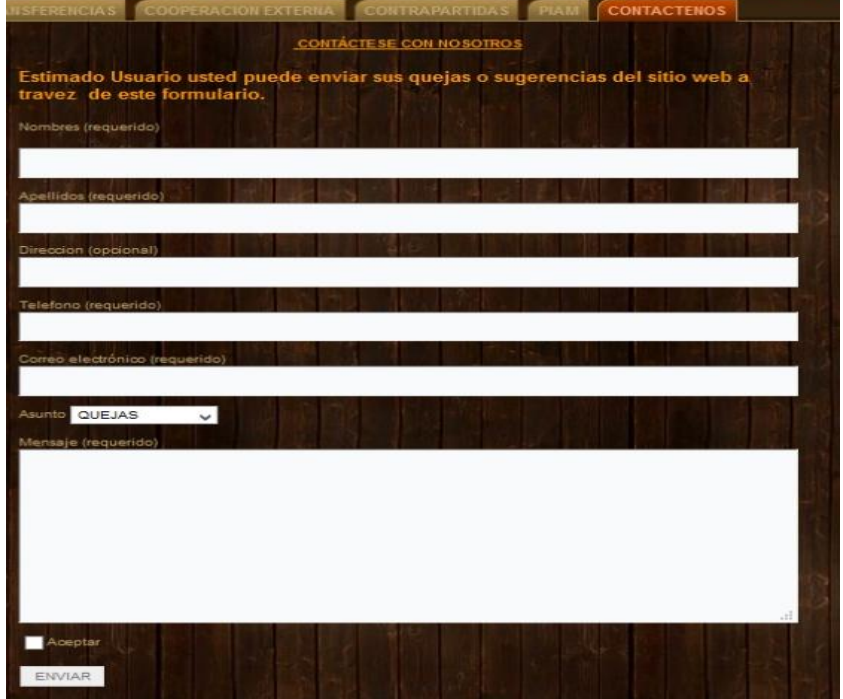

**Figura 7. Formulario de Contacto.**

#### **MANUAL DEL ADMINISTRADOR DEL SITIO WEB**

Este manual contiene la información que el administrador del sitio web requiere para poder actualizar constantemente el sitio web además de conocer el funcionamiento de las partes del sitio web y poder de esta forma establecer comunicación con los usuarios finales.

Requisito mínimo para implementar el sitio web:

- Procesador: Pentium III 500 MHz
- Memoria: 128 MB de RAM
- Espacio libre en disco: 80 MB

Se recomienda:

Procesador: 2.4 GHz Pentium IV Memoria: 512 MB RAM Espacio libre en disco: 580 MB Internet de banda ancha Adquirir un domino con alojamiento (Para publicar en Internet)

#### **1. Ingresar al panel de administración de Wordpress**

Iniciamos entrando a nuestro navegador web predeterminado y entramos a la dirección [http://127.0.0.1/wpmonitoreo/wp-login.php](http://127.0.0.1/wpobservatorio/wp-login.php) donde se nos mostrara el formulario de inicio de sesión en donde ingresaremos nuestro usuario y contraseña registrado para acceder al panel de administración principal de wordpress.

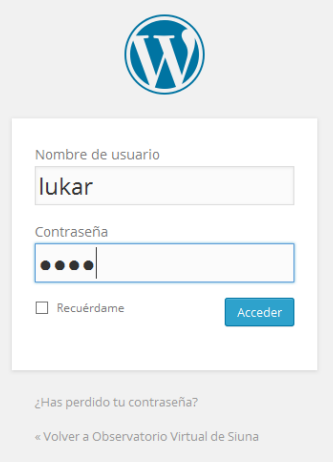

**Figura 1. Ingreso al Panel de Administración**

Una vez que ingresamos los datos correctos le damos Clic en el botón acceder el cual nos enviara al panel de administración de wordpress.

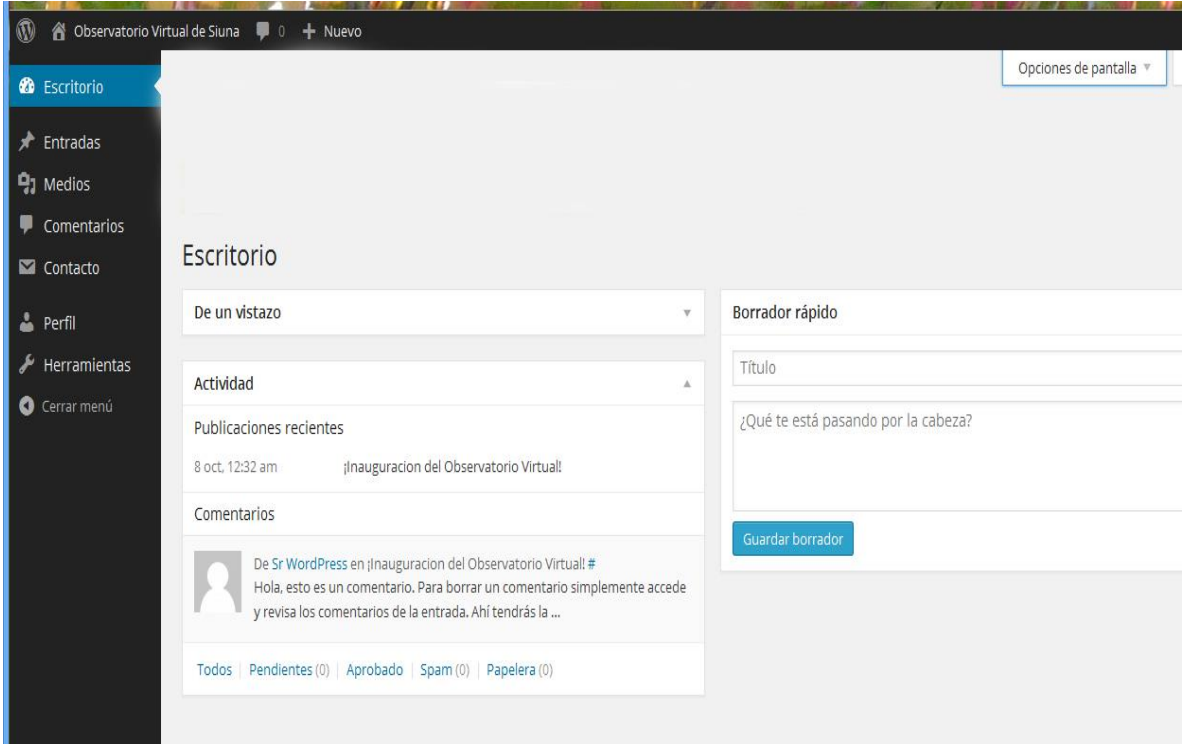

**Figura 2. Panel de Administración**

Posteriormente nuestro panel de administración nos da acceso a un menú de funcionalidades desde donde podremos configurar nuestro sitio web. Este menú está ubicado en la parte lateral izquierdo de nuestro panel.

#### **Entradas**

Nos permite publicar información en nuestro sitio web la cual puede contener texto, audio, imágenes, videos o hipervínculos. Además nos proporciona la ventaja de mantener actualizado nuestro sitio web y establecer comunicación con los usuarios.

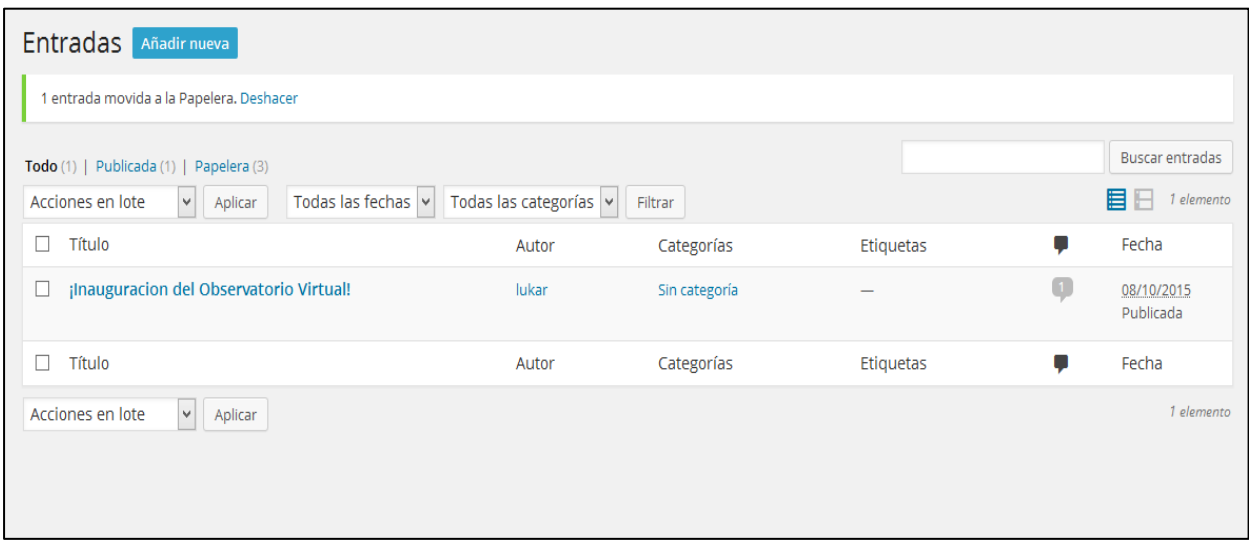

**Figura 3. Entradas**

#### **Medios**

Esta opción permite importar todos los recursos que necesitemos en nuestro sitio web tales como documentos, imágenes, videos o música. Tomando en cuenta que el peso máximo de estos recursos no debe exceder los 2 mb.

Es importante señalar que desde esta opción alimentamos nuestras entradas y páginas web.

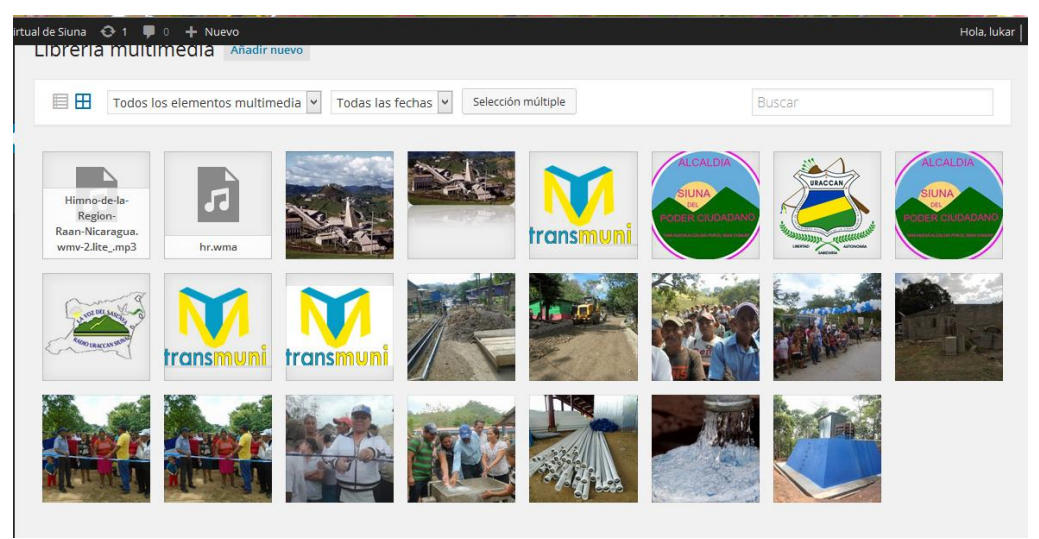

**Figura 4. Medios**

#### **Comentarios**

Desde esta opción podremos administrar todos los comentarios que los usuarios realicen y tendremos las funcionalidades necesarias tales como rechazar los comentarios que consideremos ofensivos, responder a alguna pregunta específica, editar en el caso que fuese necesario, marcar como Spam cuando creamos que se trata de un virus y enviar a la papelera cuando queramos eliminar un comentario determinado.

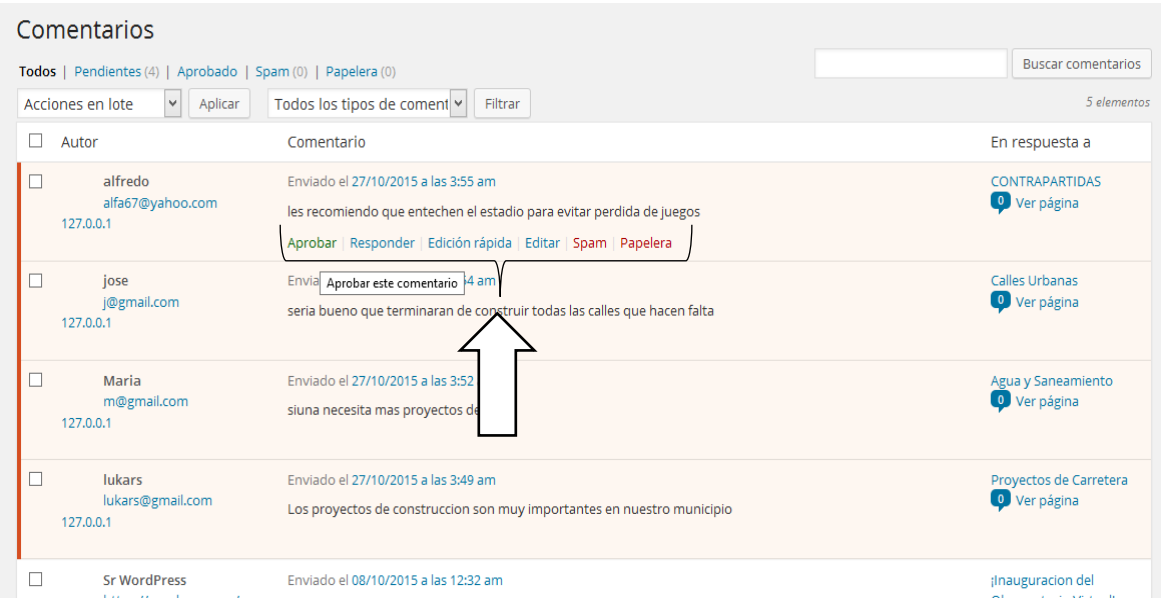

**Figura 5. Panel de Comentarios**

## **Contacto**

Esta opción muestra el formulario de contacto que creamos con su respectivo código el cual enlazamos a nuestro menú de contacto donde los usuarios podrán enviar sus quejas o sugerencias al administrador.

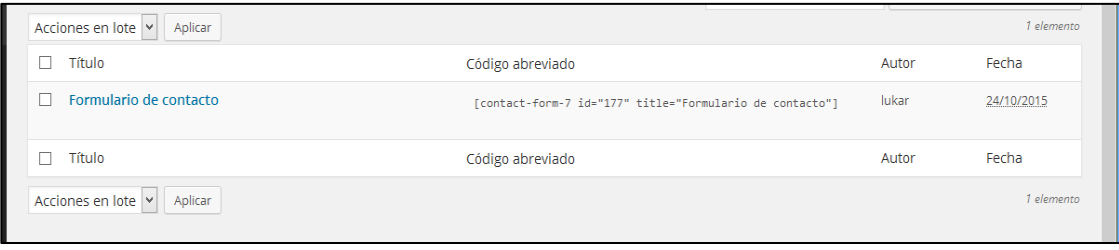

## **Perfil**

Esta opción nos permite realizar modificaciones en nuestro perfil de usuario desde la cual podremos cambiar nuestro nombre, contraseña, color de perfil, agregar datos adicionales entre otras opciones disponibles.

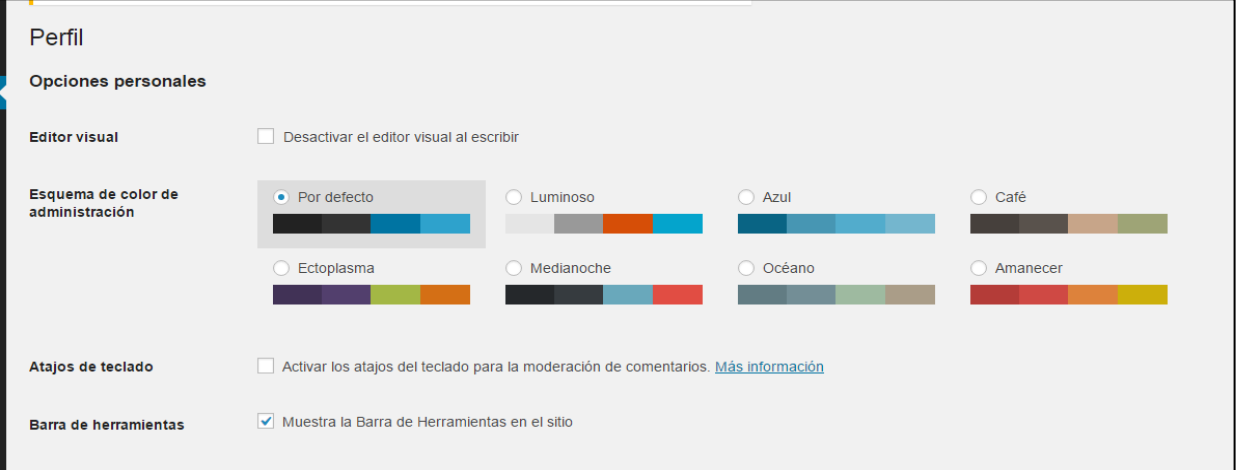

**Figura 7. Perfil de Usuario**

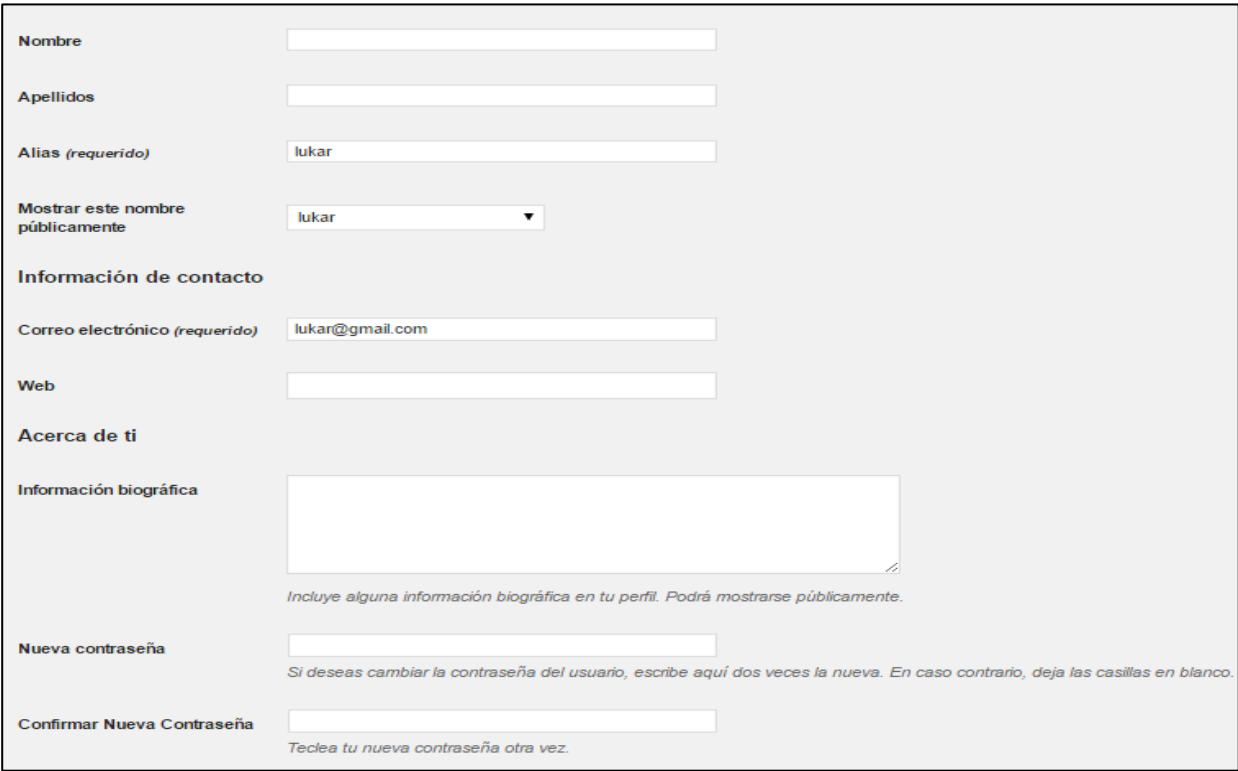

**Figura 8. Edición del Perfil de Usuario**